Instrucciones de manejo

METTLER TOLEDO MultiRange Terminal de pesada ID3s-A

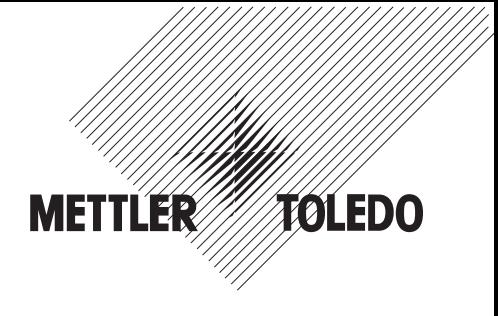

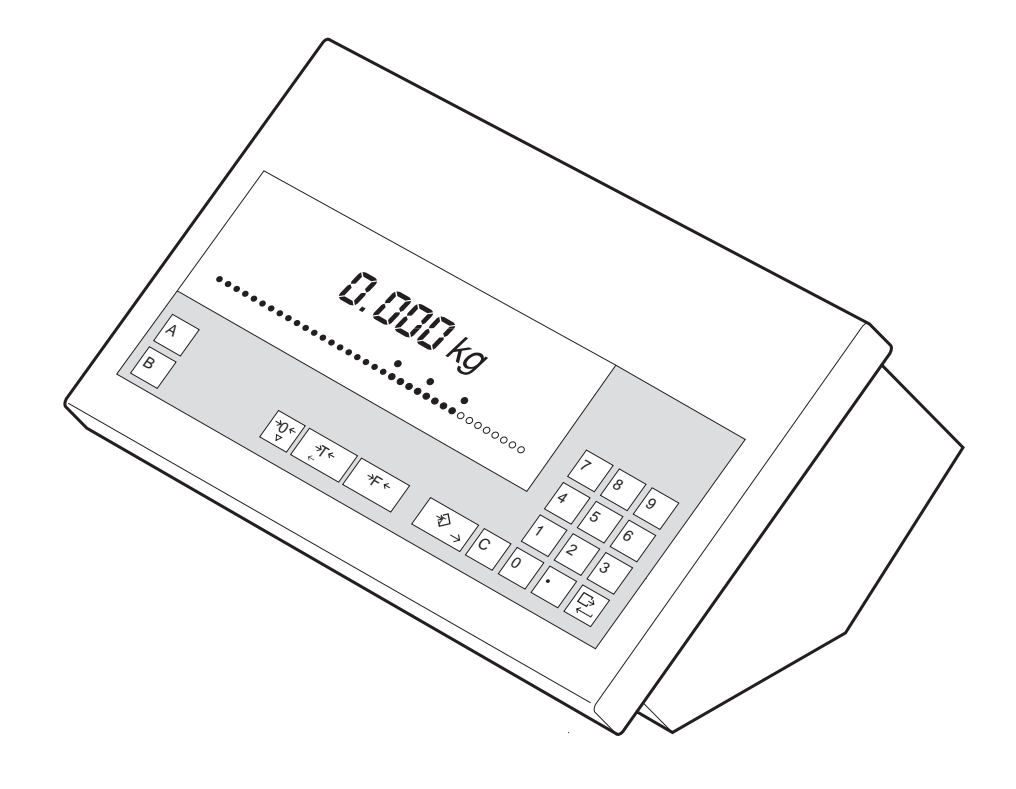

Indice

# Página

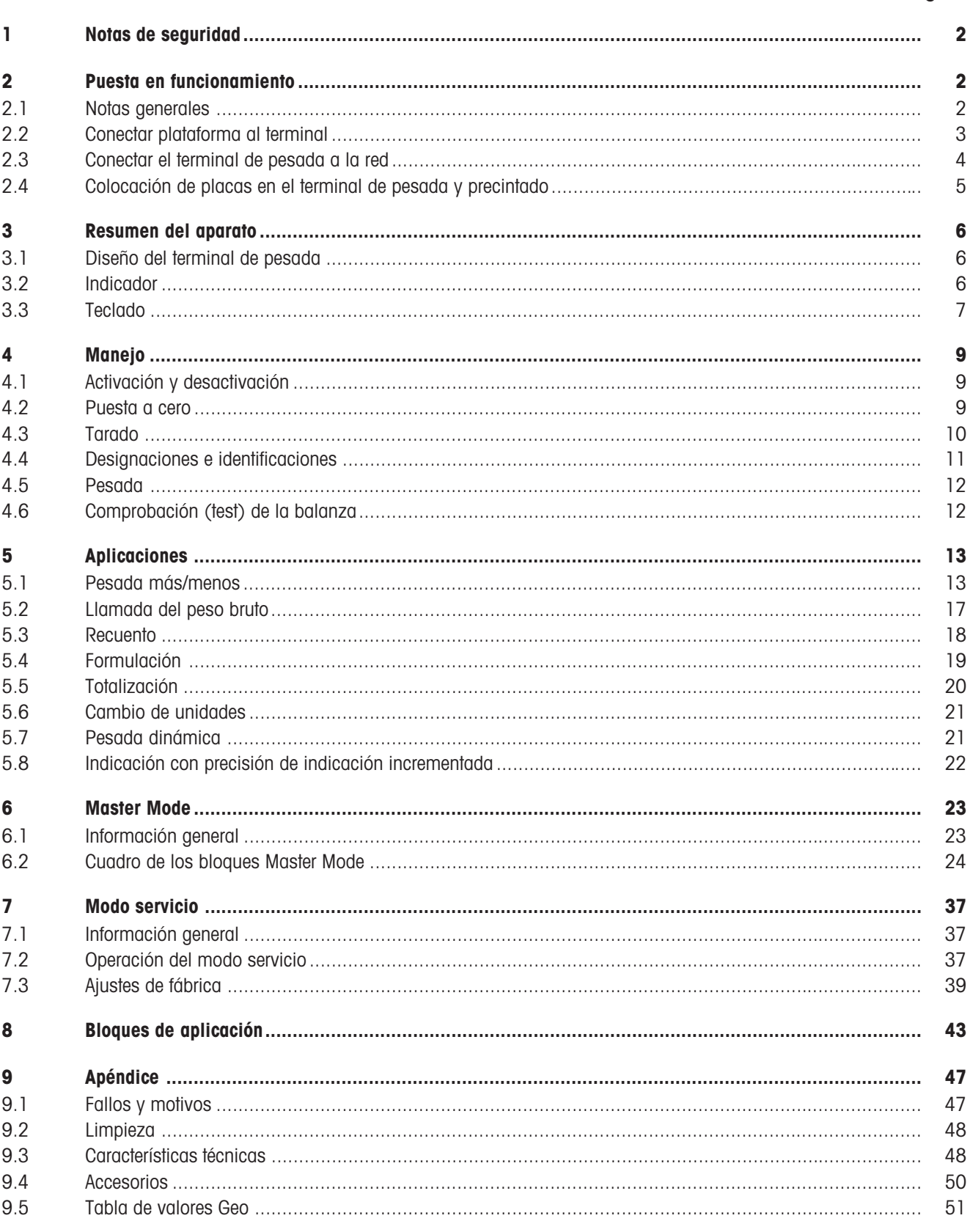

### 1 Notas de seguridad

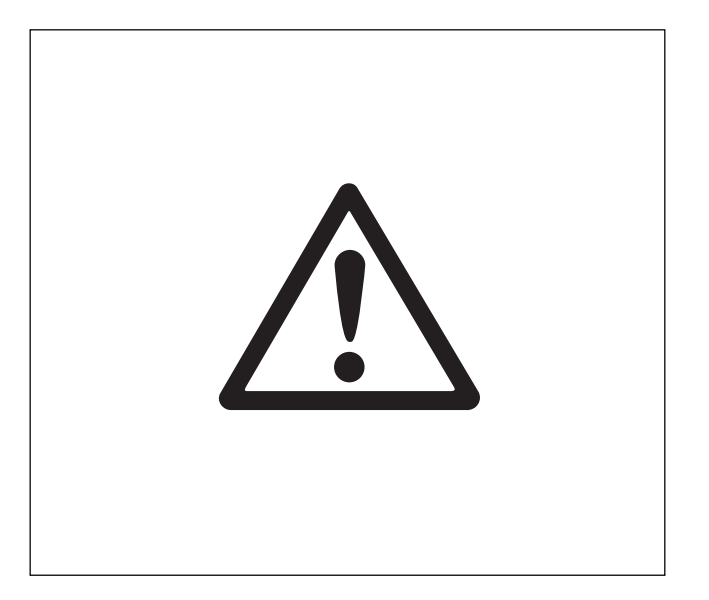

- ▲ No operar con el terminal de pesada en sectores expuestos a explosiones. Para trabajar en estos sectores ofrecemos aparatos con los modos de protección adecuados.
- El terminal de pesada sólo queda sin corriente sacando el enchufe de la red, por lo que debe enchufarse a una toma con buen acceso próxima al lugar de instalación.
- ▲ Antes de ponerlo en funcionamiento asegúrese de que la tensión de red coincide con la tensión impresa en la etiqueta del terminal.
- Conexión de la plataforma al terminal, exclusivamente a través del servicio técnico METTLER TOLEDO autorizado, o de acuerdo con estas instrucciones.
- El terminal de pesada debe ser abierto sólo para conectar la plataforma de pesada, y únicamente por un electricista especializado.

# 2 Puesta en funcionamiento

### 2.1 Notas generales

La instalación y puesta en funcionamiento de terminal y plataforma corren generalmente a cargo del servicio técnico METTLER TOLEDO.

Si quiere instalar Vd. mismo el terminal de pesada siga estas instrucciones.

Si desea que la plataforma ya conectada trabaje en una configuración distinta a la estándar, puede efectuar este ajuste en el modo Servicio, v. capítulo 7. Después de cambiar la configuración, hay que volver a verificar la balanza, v. apartado 2.4.

### 2.2 Conectar plataforma al terminal

### Abrir el terminal

- Sacar el enchufe de la red:
- Soltar por delante los 2 tornillos de la parte inferior de la tapa y levantar ésta.
- Desenchufar los cables de teclado y de plataforma situados a la derecha, junto al indicador, en la tarjeta principal.
- Aflojar la unión roscada de la conexión del cable de red y empujar éste unos 5 cm hacia dentro.
- Soltar los 2 tornillos en la tarjeta principal, levantar ésta de la guía y llevarla al lado izquierdo.
- Soltar el pasador de seguridad del manguito de precintado para la conexión de plataforma y desmontar la unión roscada de la conexión.

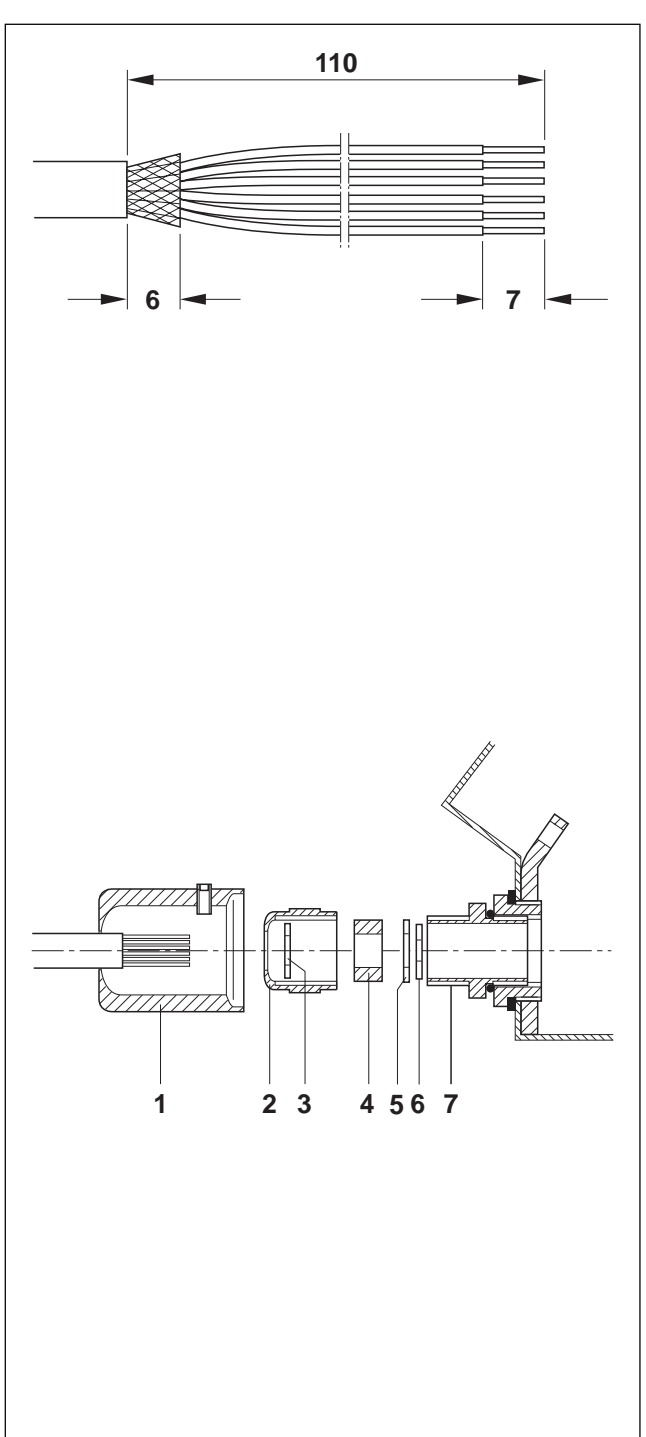

### Preparar el cable de conexión de la plataforma

- Pelar los extremos del cable unos 110 mm.
- Acortar el blindaje de cable a 6 mm.
- Pelar y retorcer los extremos del conductor unos 7 mm.
- Encajar las conteras del conductor y apretarlas con unas tenazas de engarzar. Atención

Los extremos del conductor no deben sobresalir de las conteras del conductor.

# Empalmar la unión roscada al cable de la plataforma

#### Nota

Las precauciones de apantallamiento contra la recepción y emisión de interferencias electromagnéticas es muy importante cuando se trata de cables de gran longitud. Unicamente con una cuidadosa y correcta instalación y cableado de todos los aparatos periféricos y plataformas acoplados se consigue el nivel antiparasitario más alto.

Para ello es imprescindiblemente necesario que el apantallado se realice conforme a las normas, y por ambos lados. La persona que lleva a cabo la puesta en funcionamiento es responsable de la conformidad CE de todo el sistema.

 Deslizar sobre el revestimiento del cable el manguito de precintar (1), la tuerca tapón (2), la arandela (3), la junta de forma (4) y la arandela de contacto con agujero grande (5).

### Atención

En caso de soltarse los hilos del apantallado trenzado, éstos no deberán tener contacto con partes de la instalación conductoras de electricidad.

- Destrenzar el apantallado suelto.
- Deslizar hacia delante la junta de forma (4) y la arandela de contacto (5) hasta el borde del revestimiento del cable y poner el apantallado.
- Deslizar la arandela de contacto con agujero pequeño (6) sobre los hilos, de modo que el apantallado quede situado entre las dos arandelas de contacto.
- Si los hilos del apantallado son más largos que el diámetro de las arandelas de contacto, los hilos del apantallado se han de acortar para igualar el diámetro de las arandelas de contacto.
- Introducir la junta de forma con el cable en el dispositivo anti-torsión de la caja de metal (7).
- Enroscar la tuerca tapón sobre la caja de metal; no ajustarla todavía.

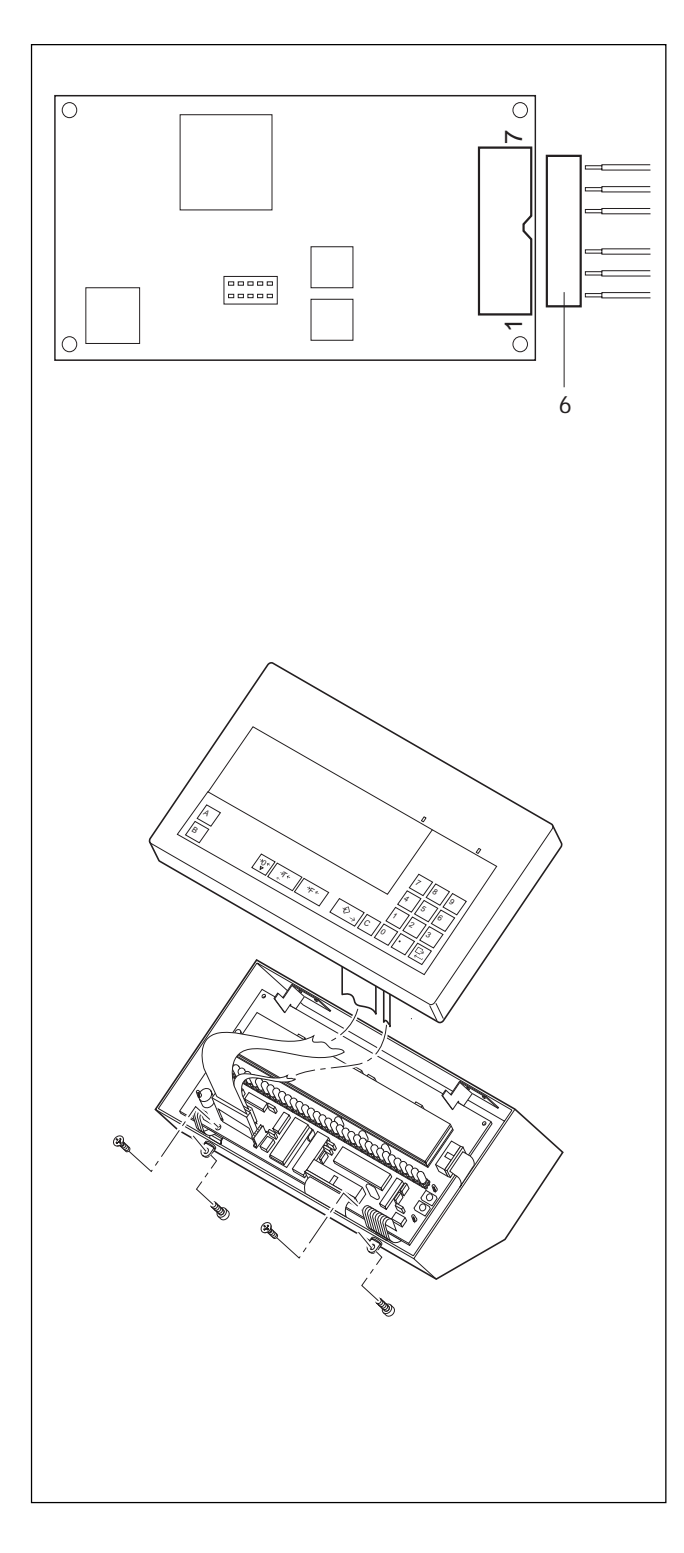

### Conectar cable

- Quitar el conector (6) de la tarjeta analógica.
- Sujetar los conductores del cable de la plataforma al conector del modo siguiente:

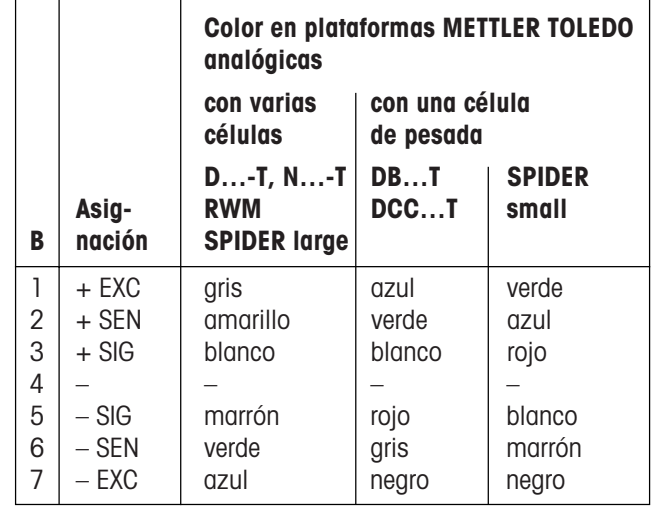

### Nota

Si el cable de la plataforma a conectar sólo tiene 4 conductores, han de unirse con un puente de alambre los dos pares de bornes siguientes:

 $-$  borne 1 y 2 (+EXC y +SEN)

 $-$  borne 6 y 7 ( $-SENy$  –EXC)

- Enchufar el conector a la tarjeta analógica.
- Apretar la unión roscada.
- Encajar el manguito de precintado y fijarlo con el pasador de seguridad. El manguito ha de poder girar fácilmente.

### Cerrar el terminal

- Enchufar el cable de la tarjeta analógica a la tarjeta principal.
- Sacar de nuevo del cable de alimentación y apretar la unión roscada.
- Introducir la tarjeta principal en la guía y montarla con 2 tornillos.
- Enchufar ambos cables de teclado en la tarjeta principal.
- Colocar la tapa y atornillarla por delante con 2 tornillos de la parte baja.

### 2.3 Conectar el terminal de pesada a la red

- Cerciórese de que la tensión de red coincide con el valor de tensión de la placa de identificación del terminal.
- Descargue la plataforma.
- Conecte el terminal a la red.
- Active el terminal pulsando cualquier tecla.

### 2.4 Colocación de placas en el terminal de pesada y precintado

En las plataformas de pesada verificadas se puede comprobar, con ayuda del código de identificación, si ha habido manipulaciones desde la última verificación. El código de identificación se puede indicar en el terminal.

Con la verificación, el terminal recibe un adhesivo con código de identificación, que ha de coincidir con el presentado en el indicador. Este adhesivo se precinta con una marca deslizante. Además la conexión de la plataforma se precinta con otra marca deslizante en el pasador de seguridad del manguito de precintado.

Cada vez que se cambia la configuración aumenta el código de identificación mostrado y ya no coincide con el código de identificación del precinto adherido; por tanto la verificación ya no es válida.

### Mostrar código de identificación

• Tenga pulsada la  $\frac{1}{2}$  tecla hasta que aparezca "CODE = ..". En las plataformas de pesada no verificadas no aparece ningún valor, sino "CODE ===".

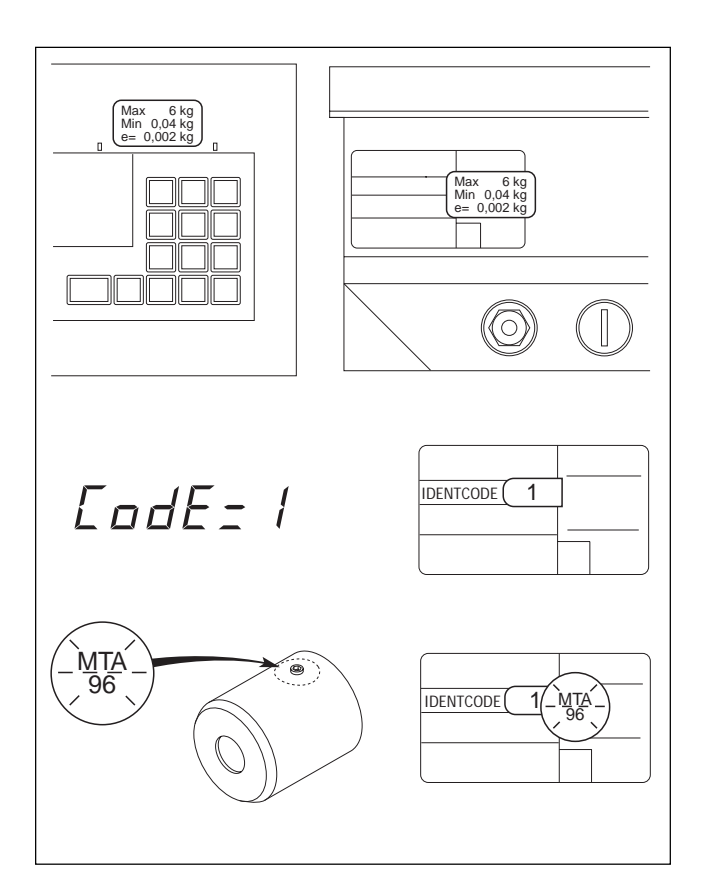

#### Colocar placa de datos de configuración

- Sobre la tapa
- Sobre la placa de datos metrológicos de la parte posterior del terminal

### Colocar adhesivo con código de identificación

 En la placa de datos metrológicos de la parte posterior del terminal, el código de identificación adherido ha de coincidir en las balanzas verificadas con el indicado por el terminal.

#### Colocar marcas deslizantes

- Sobre el código de identificación
- Sobre el pasador de seguridad del manguito de precintado

# 3 Resumen del aparato

### 3.1 Diseño del terminal de pesada

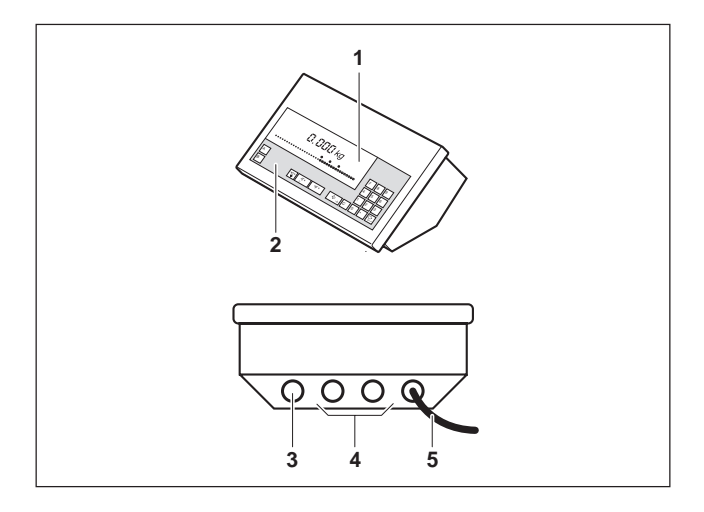

El terminal de pesada consta de 5 componentes:

- 1 Indicador
- 2 Teclado
- 3 Conexión de plataforma de pesada
- 4 Conexión de interface (opcional)
- 5 Cable de red

### 3.2 Indicador

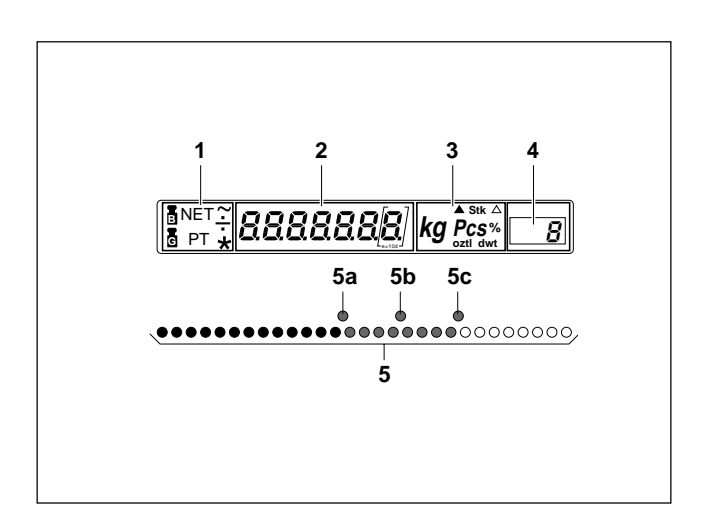

La unidad indicadora consta de 5 grupos de indicación:

- 1 Casilla para visualización de las clases de peso
- 2 Indicador digital de 7 cifras
- 3 Casilla para visualización de la unidad de pesada y de símbolos especiales
- 4 Casilla para visualización de la clase
- 5 Indicador analógico LED para la pesada más/menos
- **5a** Marca de tolerancia inferior
- **5b** Marca de valor teórico
- **5c** Marca de tolerancia superior

### 3.3 Teclado

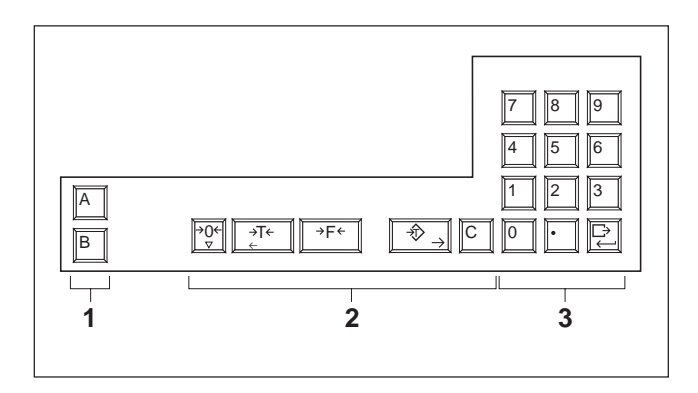

- 1 Teclas para la entrada de identificaciones, p. ej., nº de artículo o de pedido
- 2 Teclas para la operación de pesada
- 3 Teclado numérico con tecla de entrada

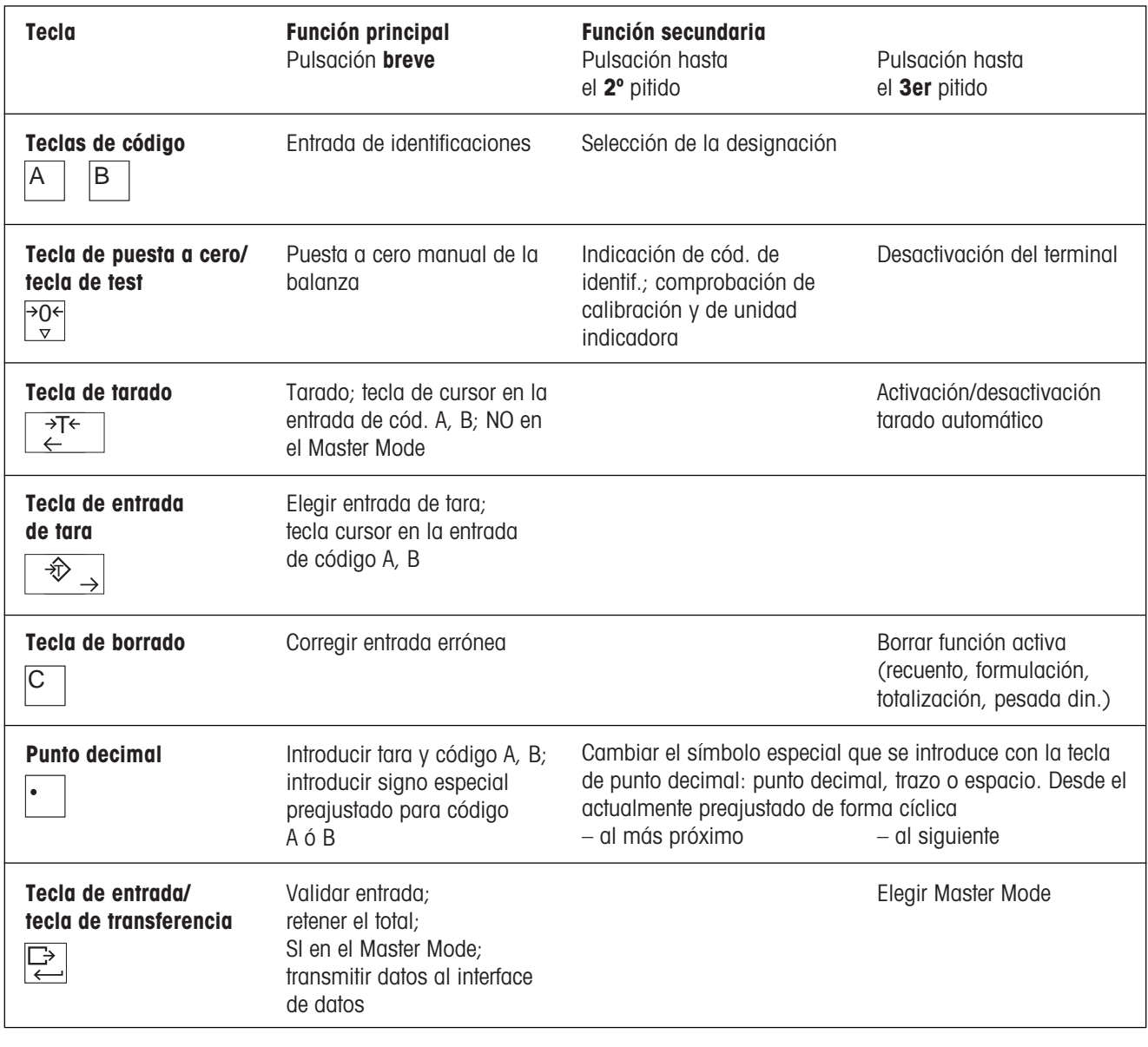

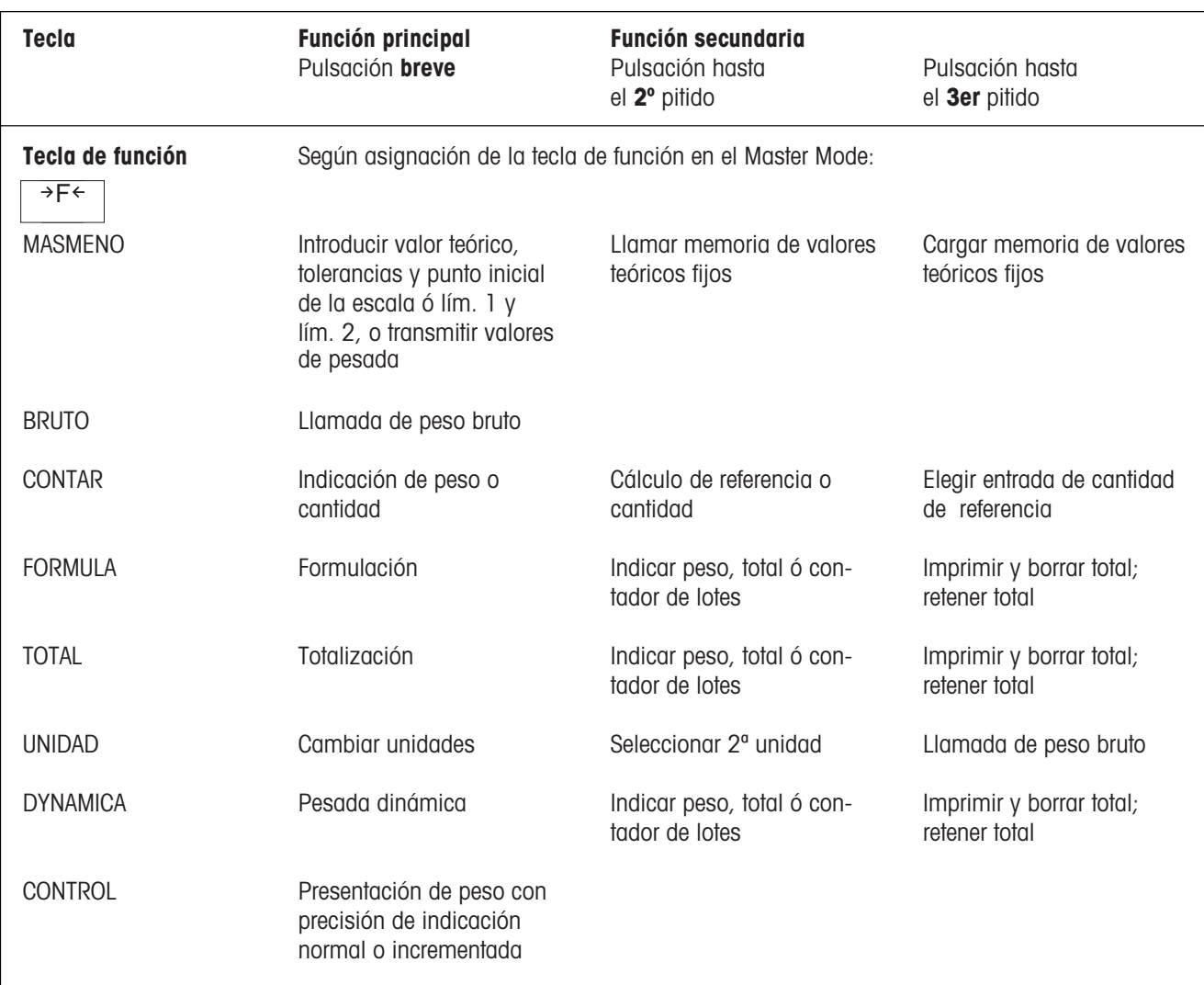

# 4 Manejo

### 4.1 Activación y desactivación

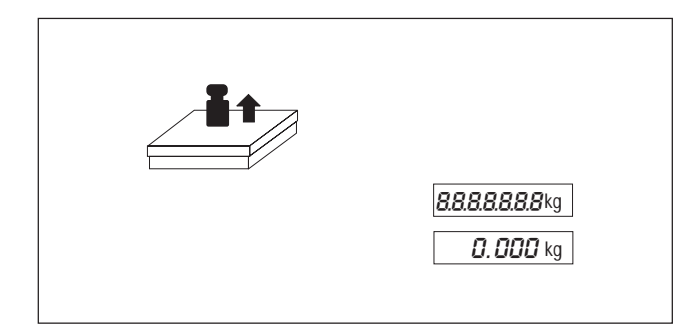

### Activación

- Descargar la plataforma.
- Pulsar cualquier tecla y esperar a que aparezca "0.000 kg" en el indicador.

### Desactivación

• Tener pulsada  $\frac{10}{2}$  hasta que el indicador se apague.

### Desconexión automática

El terminal de pesada se desconecta automáticamente cuando a lo largo de 10 minutos no se ha hecho ninguna pesada. Para ello tiene que estar ajustada la desconexión automática en el Master Mode.

### 4.2 Puesta a cero

La puesta a cero corrige el peso de pequeña suciedad en el plato. Si la suciedad es grande y no se puede compensar con la puesta a cero aparece NO en el indicador.

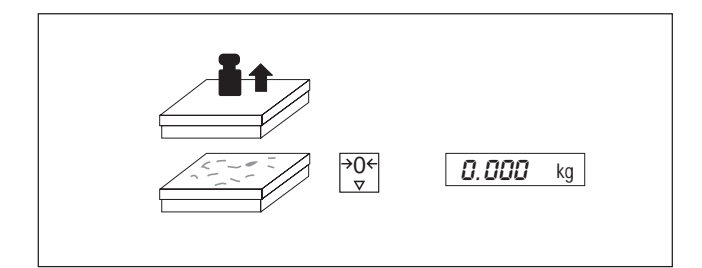

### Puesta a cero manual

- Descargar la plataforma.
- Pulsar brevemente la tecla de puesta a cero.

### 4.3 Tarado

La plataforma de pesada sólo memoriza un valor de tara. Si hay memorizado un valor de tara y la plataforma está descargada, aparece con signo negativo.

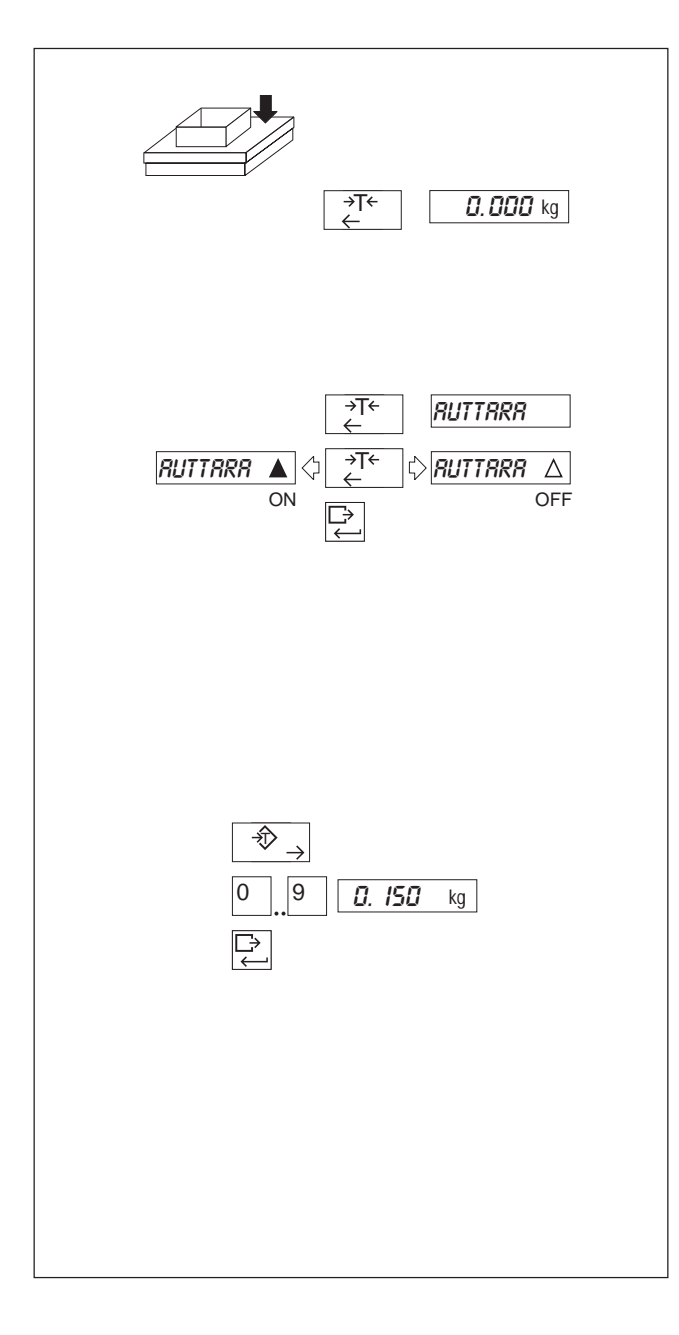

### Tarado manual

- Colocar el recipiente vacío.
- Pulsar la tecla de tarado.

Borrado de valor de tara memorizado:

- Descargar la plataforma.
- Pulsar la tecla de tarado.

### Activación/desactivación del tarado automático

Preajustado: Tarado automático desactivado. Con el tarado automático activado no son posibles el "Tarado manual" y el "Preajuste de tara".

- Tener pulsada la tecla de tarado hasta que aparezca TARAAUT en el indicador.
- Activar/desactivar con tecla de tarado y confirmar con tecla de entrada (Return).

Borrado del valor de tara memorizado automáticamente:

• Descargar la plataforma.

### Selección previa de tara

- Pulsar la tecla de entrada de tara.
- Introducir el peso de tara conocido a través del teclado numérico y confirmar con la tecla de entrada.

Borrado del valor de tara preseleccionado:

- Descargar la plataforma.
- Pulsar la tecla de tarado.
- O bien
- Preseleccionar tara "0".
- O bien
- Pulsar la tecla de entrada de tara.
- Pulsar la tecla de borrado.

### 4.4 Designaciones e identificaciones

Las teclas de código A y/o B tienen asignadas memorias para datos de pesada. Cada memoria tiene un nombre (la designación) y un contenido (la identificación) al que se accede con la tecla.

Por ejemplo, a través de la tecla A se puede llamar al "Artículo 272-54" de la memoria (la designación es "Artículo" y la identificación "272-54").

Una **identificación** consta de 18 caracteres como máximo. Como caracteres son posibles cifras y un carácter especial (punto decimal, guión o espacio).

 Para cambiar entre punto decimal, guión y espacio como caracteres especiales, pulsar la tecla de punto decimal hasta el 2º ó 3er pitido.

El ajuste cambia cíclicamente. El ajuste elegido del carácter especial se mantiene hasta el cambio siguiente.

Como designación son posibles: artículo (designación preajustada para tecla A), pedido (designación preajustada para tecla B), código, fórmula, ident, número, comp. (y una designación de libre elección si está conectado un interface serie).

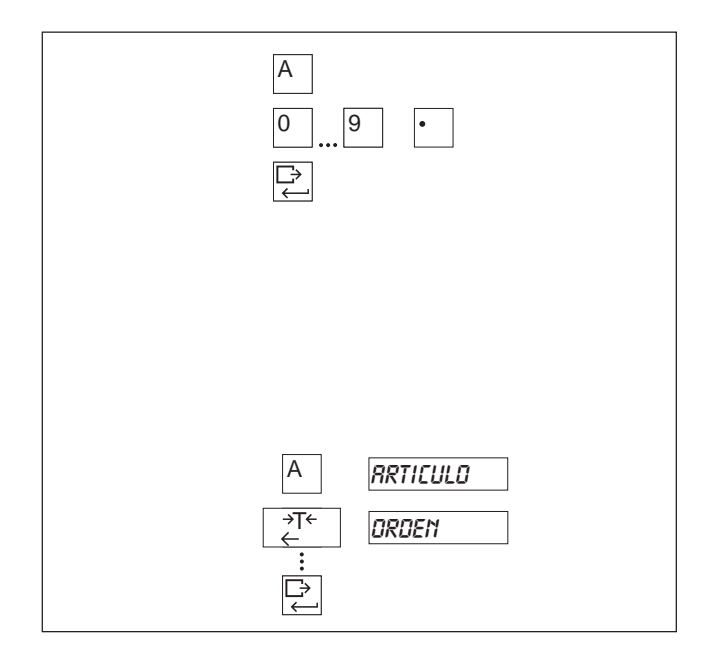

### Entrada de identificación

- Pulsar la tecla de código A (B).
- Introducir la identificación a través del teclado numérico, o de la tecla de punto decimal, y confirmar con la tecla de entrada.

### Cambio de identificación:

- Pulsar la tecla de código A (B). En el indicador aparecen las 5 últimas cifras.
- Con la tecla de tarado/entrada de tara desplazar el cursor a izquierda/derecha y sustituir la cifra deseada.

### Selección de designación

- Tener pulsada la tecla de código A (B) hasta que aparezca la primera designación en el indicador.
- Por pulsación repetida de la tecla de tarado seleccionar la designación deseada y confirmar con la tecla de entrada.

### 4.5 Pesada

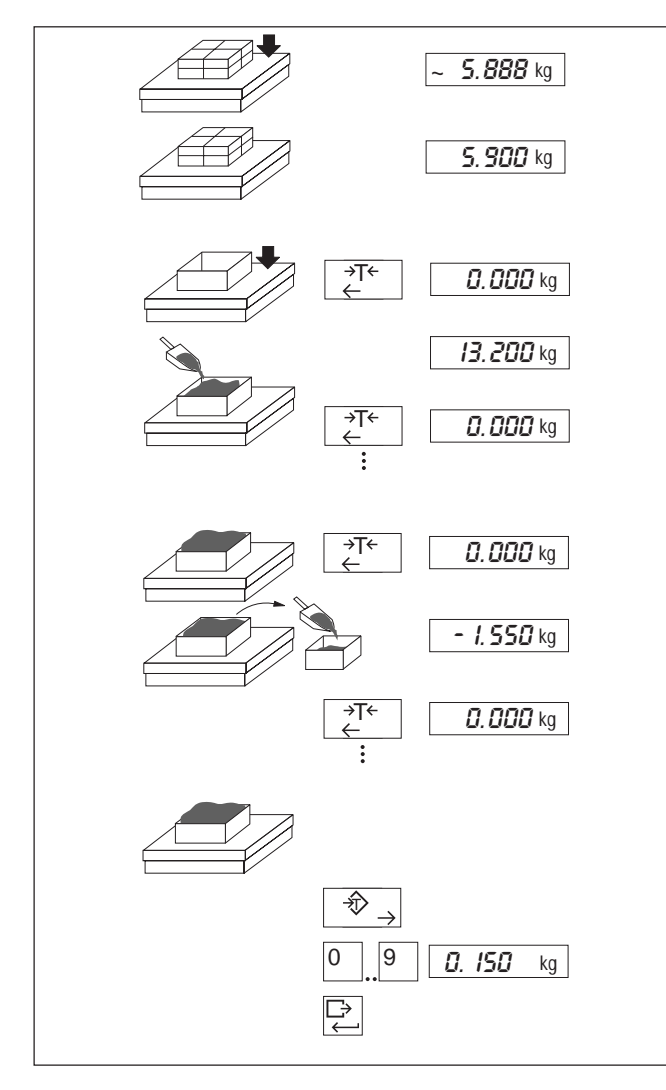

### 4.6 Comprobación (test) de la balanza

### Atención

- ▲ Cuando se comprueba la balanza hay que evitar condiciones ambientales desfavorables (vibración, corrientes de aire).
- En el caso de servicio obligado a verificación, el código de identificación mostrado en la pantalla ha de coincidir con el de la tarjeta de identificación.

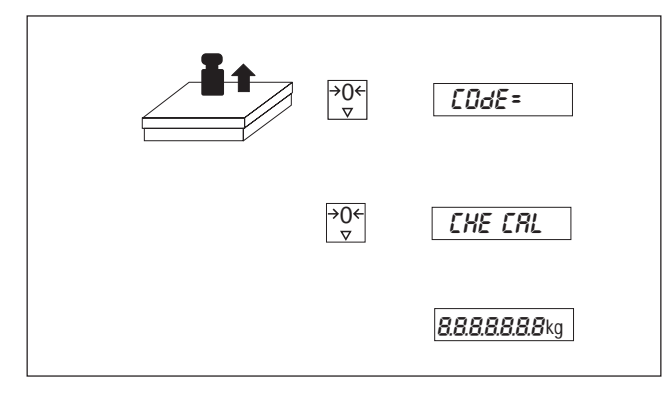

- Descargar la plataforma.
- Pulsar la tecla Test hasta que aparezca "Code= " en el indicador.

Si durante el test interno aparece un error de calibración (CAL ERR), repetir el test. Si vuelve a aparecer el mensaje de error, avisar al servicio técnico.

### Test interno OK:

 Se iluminan brevemente todos los segmentos, a continuación la balanza vuelve a la operación de pesada.

### Pesada

- Colocar la carga y esperar el equilibrio.
- Leer el peso.

### Pesada por adición (aditiva)

- Tarar el recipiente vacío.
- Añadir la cantidad deseada.
- Tarar.
- Añadir otra cantidad, tarar, etc.

#### Pesada por extracción

- Tarar el recipiente lleno.
- Retirar la cantidad deseada.
- Tarar.
- Retirar otra cantidad, tarar, etc.

#### Determinación del peso neto

- Colocar el recipiente lleno.
- Pulsar la tecla de entrada de tara.
- Introducir el valor de tara conocido y confirmar con la tecla de entrada. Durante la entrada parpadea la flecha en el símbolo de indicación. Si el peso de tara no es admisible el indicador señala NO.

# 5 Aplicaciones

### 5.1 Pesada más/menos

Para la pesada más/menos se pueden seleccionar en el Master Mode tres aplicaciones diferentes. Los valores límite teóricos o de clase de uso frecuente se pueden almacenar además en memorias de valores fijos.

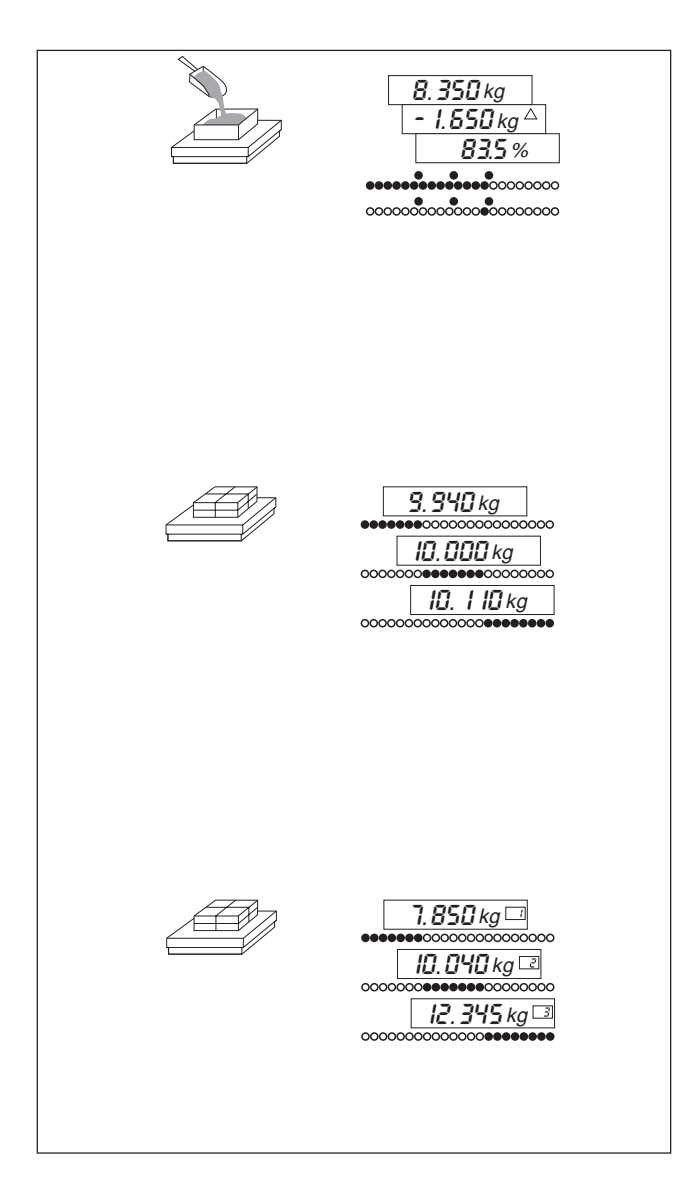

### Transmitir o introducir valores

Todos los valores se pueden transferir de un peso de referencia o introducir vía el teclado numérico.

Transferir los valores de un peso de referencia: Con la tecla de entrada llevar el cursor a la derecha del todo hasta que parpadee la unidad de peso. Colocar el peso.

### Dosificación

Llenado hasta un peso final prefijado.

El indicador digital señala

- peso efectivo,
- diferencia con el peso teórico o
- peso efectivo en % del peso teórico.

El indicador analógico LED señala

- banda luminosa o
- punto luminoso.

### **Control**

Comprobar si el peso efectivo se encuentra dentro de las tolerancias prefijadas respecto al peso teórico.

El indicador digital señala, a opción,

- peso efectivo,
- diferencia con el peso teórico o
- peso efectivo en % del peso teórico.

El indicador analógico LED señala

- insuficiente, bien, demasiado.

#### Clasificación

Clasificación de las muestras en 3 clases de peso.

El indicador digital señala

- peso efectivo con nº de clase.

El indicador analógico LED señala

- clase 1 / clase 2 / clase 3.

### 5.1.1 Carga y llamada de memoria de valores fijos

Existen 25 memorias de valores fijos que puede Vd. utilizar para valores de uso corriente: en la dosificación y control para valores teóricos, en la clasificación para valores límite de clase.

#### Nota

El cambio a otra aplicación borra la memoria de valores fijos.

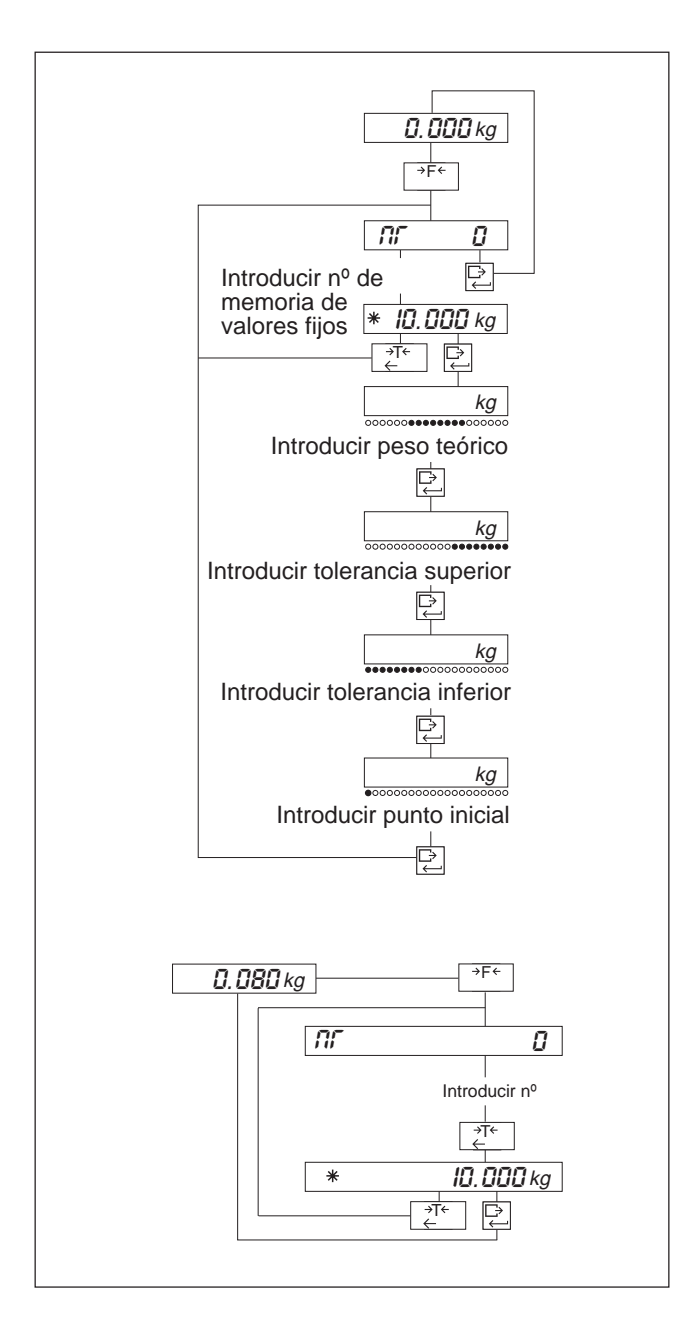

#### Carga de la memoria de valores fijos

Pulsar la tecla de función hasta que aparezca Nº.

Entrada para cada memoria de valores fijos (validar cada vez con la tecla de entrada):

- $-$  N° de memoria  $(1...25)$
- Si la memoria está ya ocupada aparece el peso teórico con el símbolo ✳. Seguir luego con la tecla de entrada para la carga de la memoria de valores fijos, o bien volver con la tecla de tarado a la entrada numérica.
- Peso teórico en la dosificación y control Límite 1 en la clasificación.
- Tolerancia superior en la dosificación y control. Límite 2 en la clasificación.
- Tolerancia inferior en la dosificación y control.
- Punto de comienzo en la dosificación En el control y clasificación se utiliza como límite cero el valor introducido en el Master Mode.

### Llamada de memoria de valores fijos

Sólo se pueden llamar memorias de valores fijos cargadas; si no están cargadas aparece NO.

- Tener pulsada la tecla de función hasta el 2º pitido. El indicador cambia a "  $---$ ".
- Introducir el número de la memoria de valores fijos. El valor teórico aparece con el símbolo ✳.
- Activar memoria de valores fijos con tecla de entrada, o con la tecla de tarado a la entrada numérica.

### 5.1.2 Pesada más/menos: Dosificación

La "Dosificación" se presta para el llenado hasta un peso teórico prefijado. Para ello la tecla de función tiene que estar asignada en el Master Mode a MASMENOS, aplicación DOSIFICACION.

### Introducción de valores teóricos/de tolerancia

#### **Notas**

- Las tolerancias han de introducirse como diferencias con el valor teórico.
- Ejemplo: valor teórico = 10.000 kg, tol (+) = 0.100 kg, tol (-) = 0.050 kg.
- Para tolerancias cuyo valor sea transferido por un peso de referencia, se calcula internamente la diferencia con el valor teórico.
	- Ejemplo: valor teórico = 10.000 kg, tol  $(+)$  = 10.100 kg, tol  $(-)$  = 9.050 kg.
- Para valor teórico, tolerancia superior o inferior tol (tol (+) ó tol (-)), y valor inicial de escala debe cumplirse: valor teórico  $\alpha$  carga máxima, valor teórico + tol (+) - carga máxima, tol (-)  $\alpha$  valor teórico y valor inicial de escala  $\alpha$  tol (-).

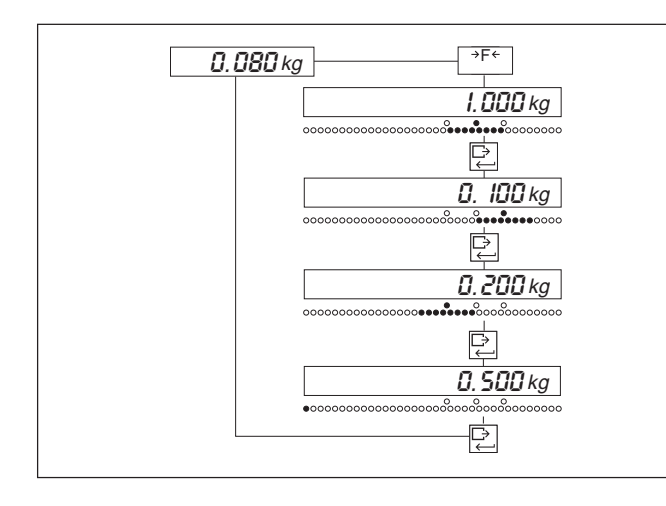

- **FERENTES EN SOCIADO DE PUISAR la tecla de función.** 
	- Cuando parpadee la marca de valor teórico, introducir éste o transferir el valor de pesada y validar con la tecla de entrada.
	- Cuando parpadee la marca de tolerancia superior, introducir ésta o transferir el valor de pesada, validar con tecla de entrada.
	- Introducir análogamente la tolerancia inferior.
	- Cuando parpadee el primer LED rojo, introducir el valor inicial del indicador analógico LED, o transferir el valor de pesada, validar con tecla de entrada.

### Dosificación

El indicador digital señala, de acuerdo con el ajuste elegido, el peso efectivo, la diferencia con el peso teórico, o el peso efectivo en % del peso teórico.

Para la dosificación añadir carga.

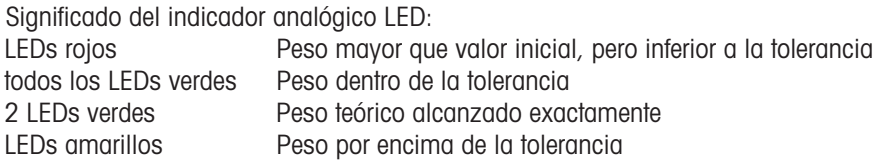

Los otros 3 LEDs marcan tolerancia inferior, valor teórico y tolerancia superior.

### 5.1.3 Pesada más/menos: Control

El "Control" sirve para comprobar si el peso efectivo se encuentra dentro de tolerancias prefijadas. Para ello la tecla de función tiene que estar asignada en el Master Mode a MASMENOS, aplicación CONTROL.

### Introducción de valores teóricos/de tolerancia

#### **Notas**

- Las tolerancias han de introducirse como diferencia con el valor teórico (ejemplo v. apartado 5.1.2).
- Para los valores introducidos debe cumplirse: valor teórico < carga máxima, valor teórico + tol (+) - carga máxima, tol (-) < valor teórico y límite cero < tol (-).
- Las tolerancias de peso se transfieren como valores absolutos y la tolerancia como diferencia se calcula internamente (ejemplo v. apartado 5.1.2).

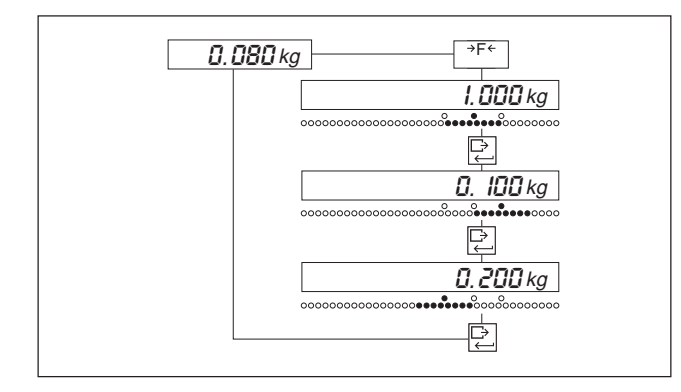

- Pulsar la tecla de función.
- Cuando parpadee la marca de valor teórico, introducir éste o transferir el valor de pesada, validar con tecla de entrada.
- Cuando parpadee la marca de tolerancia superior, introducir ésta o transferir el valor de pesada, validar con tecla de entrada.
- Introducir análogamente la tolerancia inferior.

### **Control**

El indicador digital señala, de acuerdo con el ajuste elegido, el peso efectivo, la diferencia con el peso teórico o el peso efectivo en % del peso teórico.

Añadir carga para el control.

Significado del indicador analógico LED:

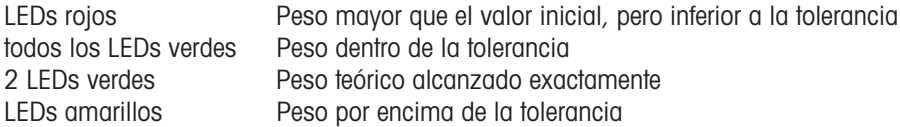

### 5.1.4 Pesada más/menos: Clasificación

"Clasificación" sirve para clasificar la carga en 3 clases de peso. Para ello la tecla de función tiene que estar asignada en el Master Mode a MASMENOS, aplicación CLASIFICACION.

Las 3 clases de peso se definen mediante los valores de límite cero, límite 1 y límite 2:

- Clase 1: límite cero peso < límite 1
- Clase 2: límite 1 peso < límite 2
- Clase 3: límite 2 peso

#### Ajuste de las clases

#### **Nota**

Para los valores introducidos ha de cumplirse: Límite cero < límite 1 < límite 2 < carga máxima.

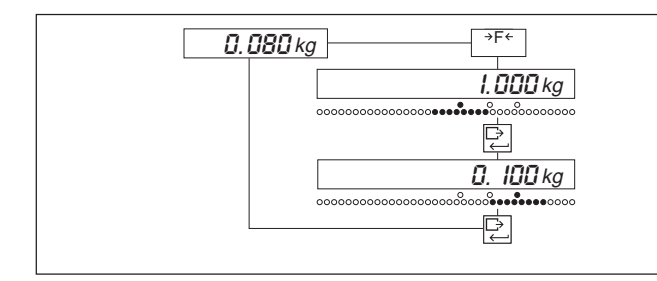

### Clasificación

El indicador digital señala peso efectivo y clase.

Para la clasificación añadir carga.

Significado del indicador analógico LED:<br>LEDs roios (Clase 1) LEDs rojos Clase 1<br>LEDs verdes Clase 2 LEDs verdes LEDs amarillos Clase 3

### 5.2 Llamada del peso bruto

### **Requisitos**

- Asignación de BRUTO a la tecla de función en el Master Mode,
- memorización de un valor de tara.

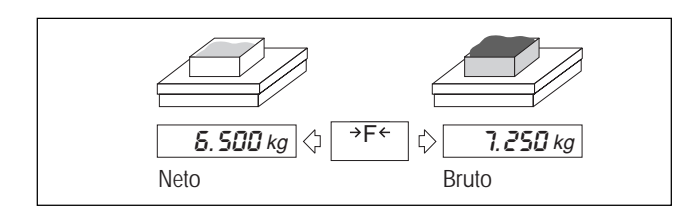

- Pulsar la tecla de función.
- Cuando parpadee la marca de tolerancia inferior, introducir límite 1, o transferir el valor de pesada, confirmar con la tecla de entrada.
- Introducir análogamente el límite 2 con la marca de tolerancia superior.

 Tener pulsada la tecla de función. Aparece el peso bruto. Al soltar la tecla aparece de nuevo el peso neto.

### 5.3 Recuento

### Requisito

Asignación de CONTAR a la tecla de función en el Master Mode.

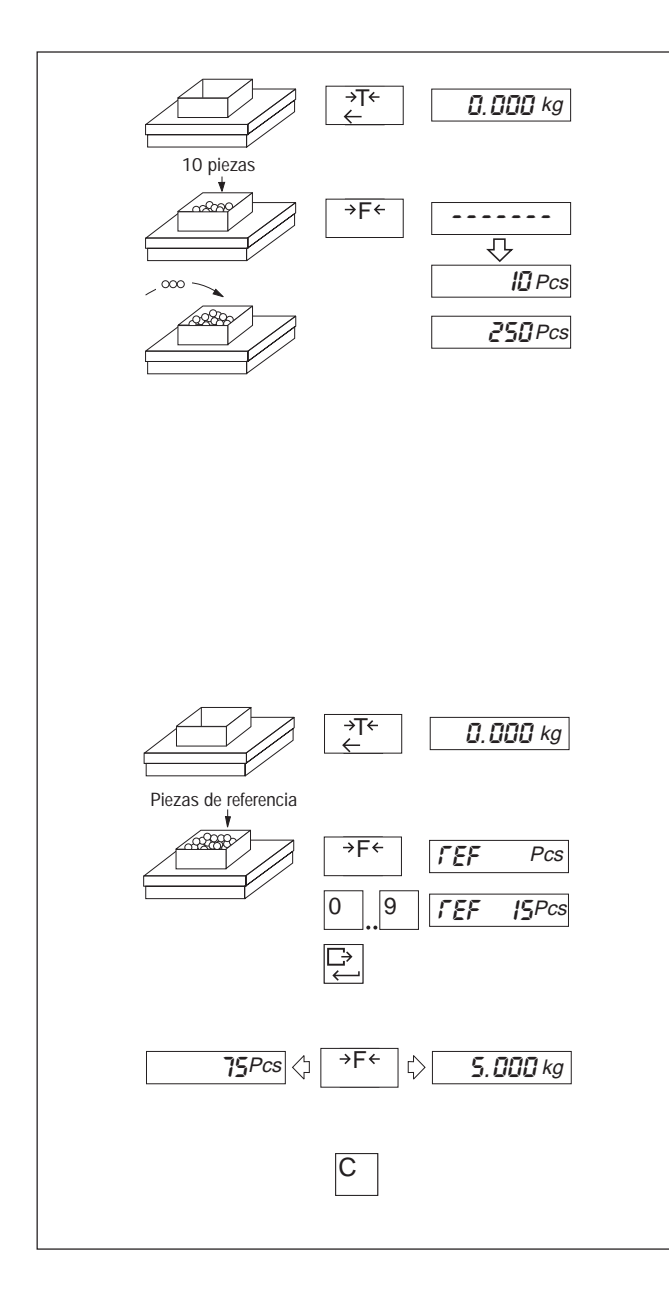

### Recuento por adición (o por extracción) con cantidad de referencia estándar (10 piezas)

- Tarar el recipiente vacío (o lleno).
- Añadir (o retirar) piezas de referencia: añadir (o retirar) 10 piezas de referencia.
- Oprimir la tecla de función hasta el 2º pitido.
- Añadir (o retirar) el número deseado. En el recuento por extracción aparece la cantidad con signo negativo.

Cuando el indicador señala AÑADIR después de pulsar la tecla de función:

 Aumentar las piezas de referencia en la cantidad señalada para una exactitud de pesada y volver a pulsar la tecla de función.

O bien

pulsar de nuevo directamente la tecla de función.

### Recuento con cantidad de referencia variable

Como cantidad de referencia se pueden ajustar 1-999 piezas (están preajustadas 10 piezas).

- Tarar el recipiente vacío.
- Colocar el número deseado de piezas de referencia.
- Tener pulsada la tecla de función hasta que aparezca REF.
- Introducir la cantidad de referencia y validarla con la tecla de entrada.

#### Cambio de cantidad/peso

Pulsar brevemente la tecla de función.

#### Cancelación del recuento

 Pulsación larga en la tecla de borrado. Se borra la cantidad.

### 5.4 Formulación

### Requisito

Asignación de FORMULA a la tecla de función en el Master Mode.

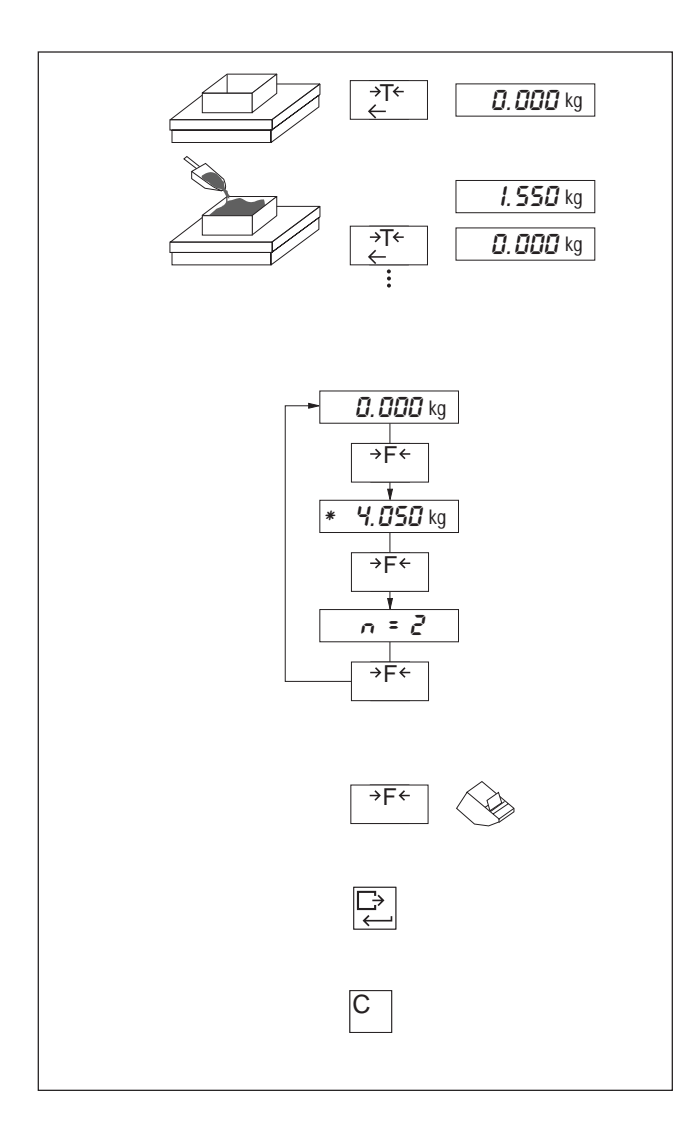

### Formulación

- Tarar el recipiente vacío.
- Añadir el primer componente.
- Pulsar brevemente la tecla de función. El peso queda memorizado. Si el peso del componente es insuficiente, aparece NO en el indicador.
- Añadir el segundo componente, pulsar brevemente la tecla de función.

### Visualización de peso total y número

Con la tecla de función se puede cambiar el indicador:

- a la indicación normal
- a la indicación del peso total (precedido de "✳")
- a la indicación del número: (precedido de " $n =$ "; máx. " $n = 9999$ ")
- Tener pulsada la tecla de función hasta el 2º pitido. Repetir hasta que aparezca la indicación deseada.

#### Impresión de peso total y número

Tener pulsada la tecla de función hasta el 3er pitido.

#### Memorización intermedia de peso total y número

Pulsar la tecla de entrada.

### Cancelación de la formulación

= Borrado de peso total y número

Pulsación larga en la tecla de borrado.

### 5.5 Totalización

### Requisito

Asignación de TOTAL a la tecla de función en el Master Mode.

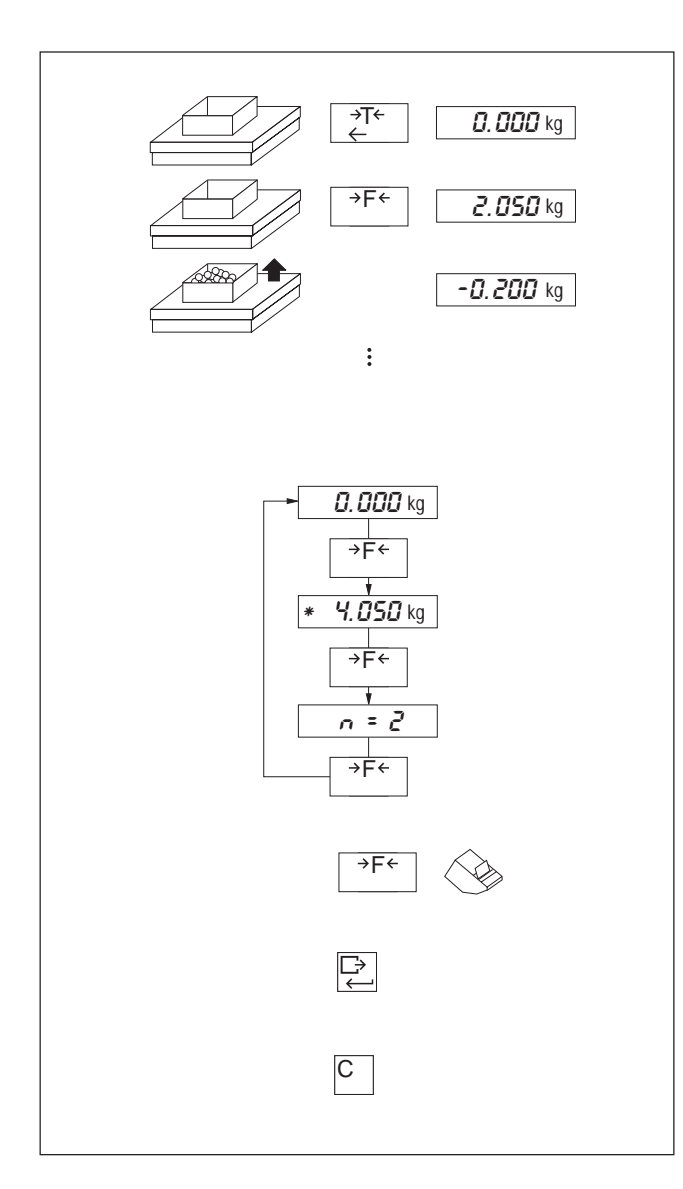

### Totalización

- Tarar el recipiente. Antes de cada pesada con un recipiente, volver a tarar con otro peso de tara.
- Colocar el primer lote y pulsar brevemente la tecla de función.
- Descargar la plataforma.
- Colocar el segundo lote y pulsar brevemente la tecla de función, etc. Si se totaliza varias veces el mismo lote aparece NO.

#### Visualización de peso total y número

Con la tecla de función se puede cambiar el indicador:

- a la indicación normal
- a la indicación del peso total (precedido de "✳")
- a la indicación del número:  $("n = "; m\alpha x." n = 9999")$
- Tener pulsada la tecla de función hasta el 2º pitido. Repetir hasta que aparezca la indicación deseada.

### Impresión de peso total y número

Tener pulsada la tecla de función hasta el 3er pitido.

#### Memorización intermedia de peso total y número

Pulsar brevemente la tecla de función.

### Cancelación de la formulación

- = Borrado de peso total y número
- Pulsación larga en la tecla de borrado.

### 5.6 Cambio de unidades

Después de activar varias veces la balanza, aparece siempre la 1ª unidad de peso. Los valores de peso aparecen en la 2ª unidad con el símbolo ∆. Unidades posibles: kg, g, lb, oz, ozt, dwt.

### **Requisitos**

- Asignación de UNIDAD a la tecla de función en el Master Mode.
- De acuerdo con las normas de verificación específicas del país, son admisibles varias unidades de peso.

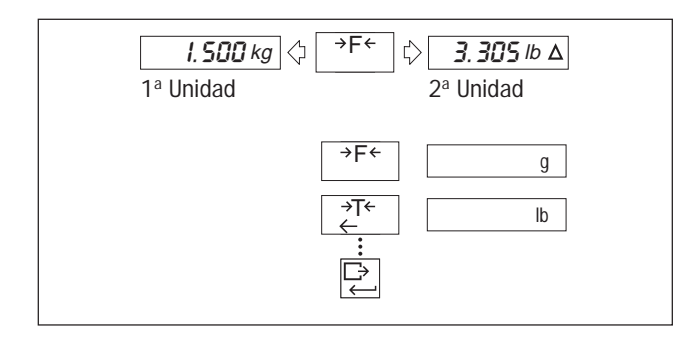

### Cambio de unidad

Pulsar brevemente la tecla de función.

### Selección de segunda unidad

- Tener pulsada la tecla de función hasta el 2º pitido. El indicador cambia a "2ª UNID.".
- Repetir la pulsación de la tecla de tarado hasta que aparezca la unidad deseada y confirmar con la tecla de entrada.

### 5.7 Pesada dinámica

En la pesada dinámica el peso aparece con el símbolo  $*$ .

Mientras se visualiza un resultado dinámico sólo están activas la tecla de borrado y la de función. Los resultados calculados se totalizan automáticamente.

### **Requisito**

Asignación de DINAMICA a la tecla de función en el Master Mode.

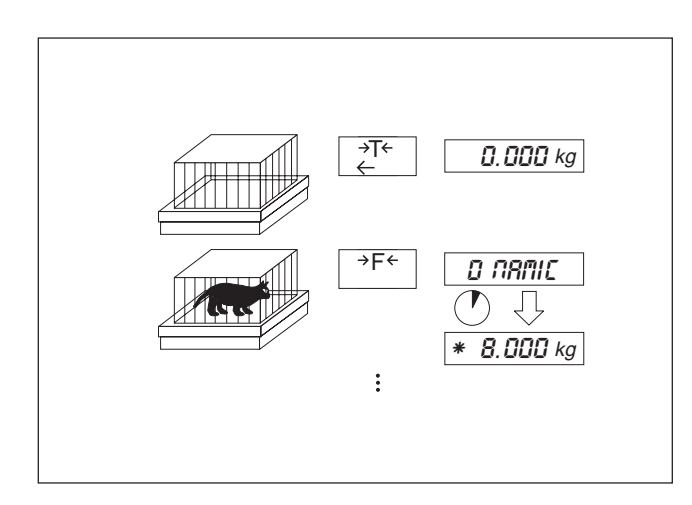

### Pesada dinámica

- Tarar el recipiente vacío.
- Poner la carga inestable en el recipiente y pulsar brevemente la tecla de función.
- Leer el resultado.
- Poner la carga siguiente en el recipiente y pulsar la tecla de función, etc.

Al empezar el siguiente ciclo de pesada con un recipiente nuevo:

- Borrar el indicador con la tecla de borrado.
- Tarar de nuevo.

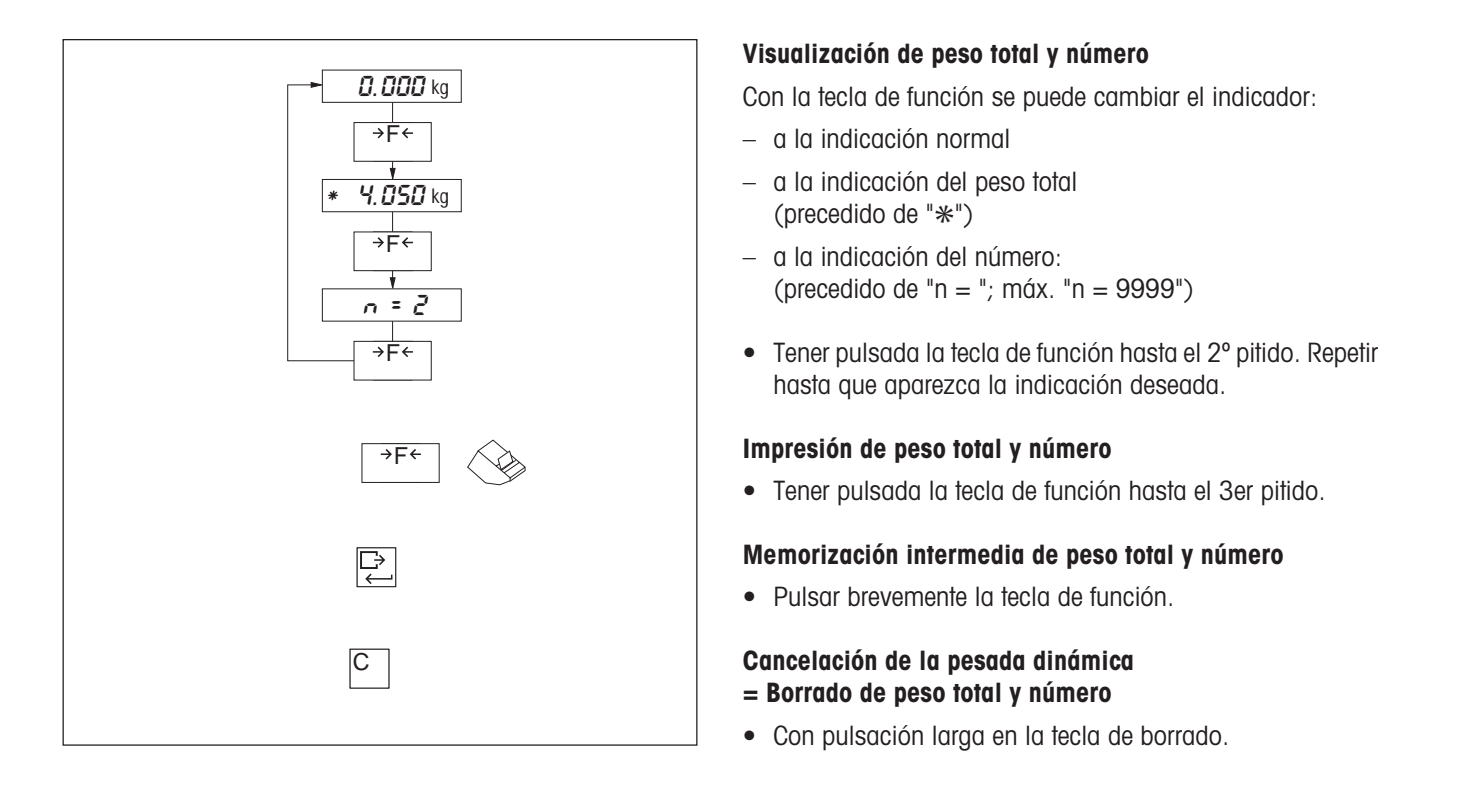

### 5.8 Indicación con precisión de indicación incrementada

Con la tecla de función se puede cambiar la indicación de peso a precisión de indicación incrementada.

### **Requisito**

Asignación de CONTROL a la tecla de función en el Master Mode.

### Nota

Con la precisión de indicación incrementada no aparece ninguna unidad de peso.

# 6 Master Mode

### 6.1 Información general

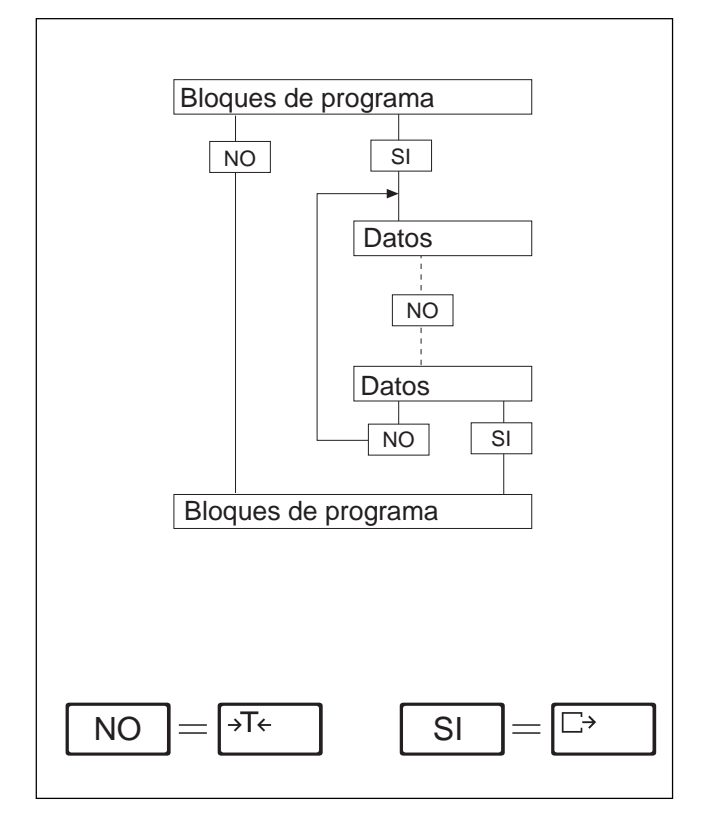

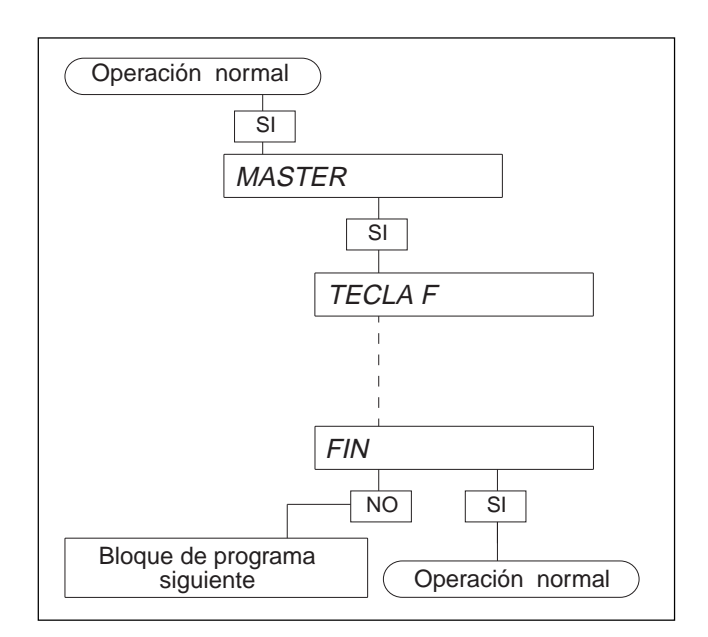

Su balanza sale de fábrica en configuración universal, es decir, los parámetros elegidos corresponden al uso más frecuente (configuración estándar).

Si la configuración estándar no responde a sus necesidades, tiene la posibilidad de adaptar la balanza a las condiciones y fines prácticos particulares.

La modificación de parámetros tiene lugar en el Master Mode, un programa piloto en el que puede Vd. elegir entre diversos datos propuestos.

El Master Mode está dividido en bloques de programa sucesivos, permitiendo cada bloque modificar un parámetro individual o varios.

Vd. entiende perfectamente como propuestas los bloques de programa o los datos mostrados en la pantalla, a los que responde con SI ó NO.

Utilice para sus contestaciones las teclas de la izquierda, que en el Master Mode tienen asignado el significado de SI ó NO.

Con NO ignora Vd. los bloques de programa o datos propuestos, por lo que al final de una serie de datos vuelve al primer valor propuesto.

Con SI selecciona Vd. los datos propuestos o accede a bloques de programa propuestos.

#### Acceso al Master Mode

Tenga pulsada la tecla  $\Box$  hasta que aparezca MASTER en el indicador.

Pulse de nuevo la tecla  $\boxed{\rightarrow}$  : En el indicador aparece el primer bloque de programa TECLA F.

#### Salida del Master Mode

La salida del Master Mode siempre es posible con SI, cuando en el indicador aparece FIN.

Ello ocurre:

- después de ignorar el primer bloque de programa;
- después de elegir un valor dentro de un bloque de programa.

### 6.2 Cuadro de los bloques Master Mode

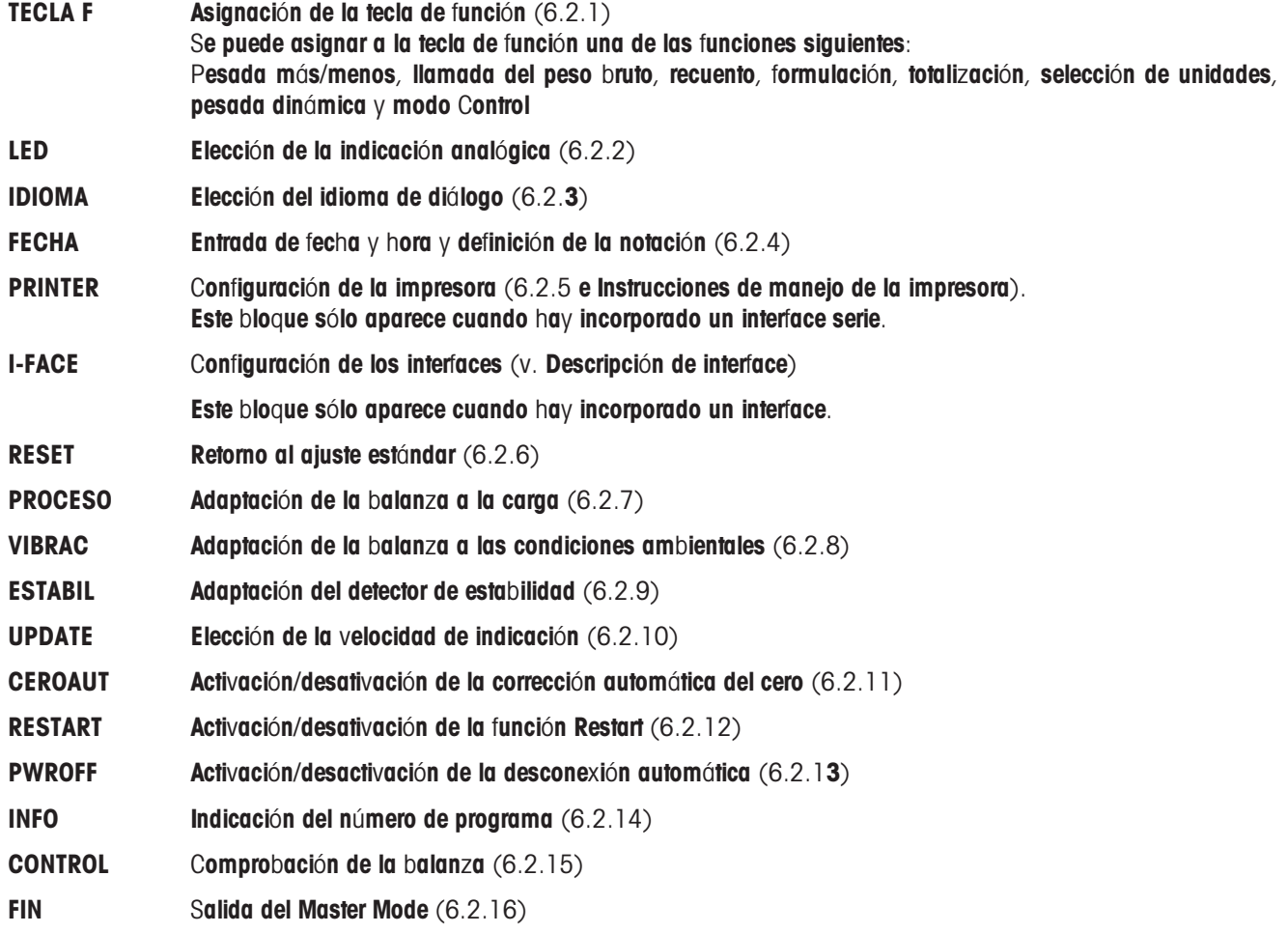

### 6.2.1 TECLA F Asignación de la tecla de función

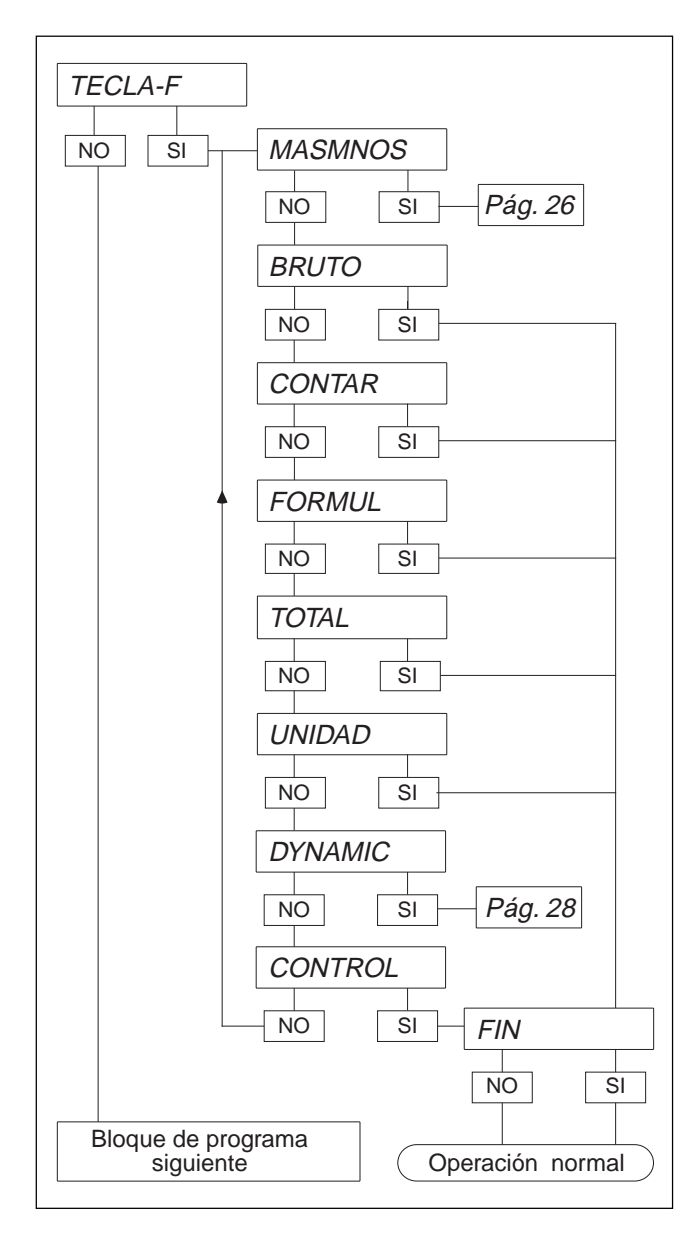

En este bloque de programa puede Vd. asignar a la tecla  $\sqrt{s_{\text{f}}s_{\text{f}}}$  una de las funciones siguientes:

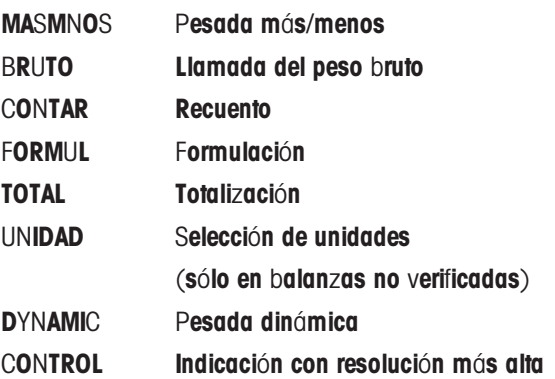

Cada vez puede Vd. activar con SI las funciones de llamada del peso bruto, recuento, formulación, totalización, selección de unidades o modo Control.

Posibilidades de ajuste para la función "Pesada más/menos", v. página siguiente.

Posibilidades de ajuste para la función "Pesada Dinámica", v. pág. 28.

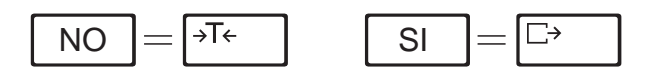

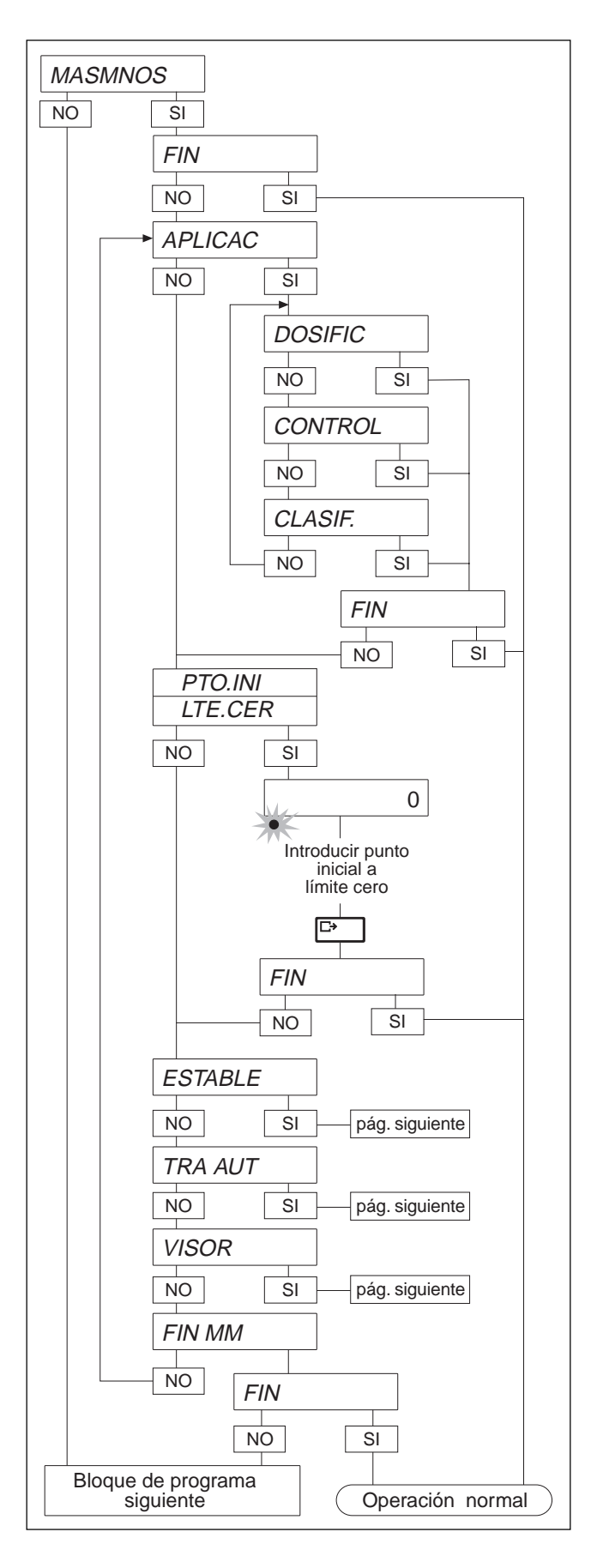

#### MASMNOS Pesada más/menos

En la pesada más/menos se tienen las siguientes posibilidades de ajuste:

APLICAC Elección de la aplicación

Nota

¡Al cambiar la aplicación se borra automáticamente la memoria de valores teóricos fijos!

- DOSIFIC Dosificar hasta peso final
- CONTROL Comprobar si la tolerancia se encuentra dentro de la tolerancia.
- CLASIF. Clasificar las muestras en clases de peso.
- PTO.INI Punto inicial del indicador LED al dosificar. Entrada en % del límite de tolerancia inferior.
- LTE.CER Peso mínimo en el control y clasificación. El indicador LED sólo se activa cuando el peso es igual o mayor que el límite cero.

Introducción del punto inicial o límite cero:

- $\sqrt{\frac{1}{2} \cdot 2}$  Cursor una posición a la izquierda
- $\sqrt{\frac{1}{2}F_{\text{c}}}$  Cursor una posición a la derecha
- $\sqrt{3}$  Aumento de la cifra en 1.

El LED inferior parpadea durante la entrada.

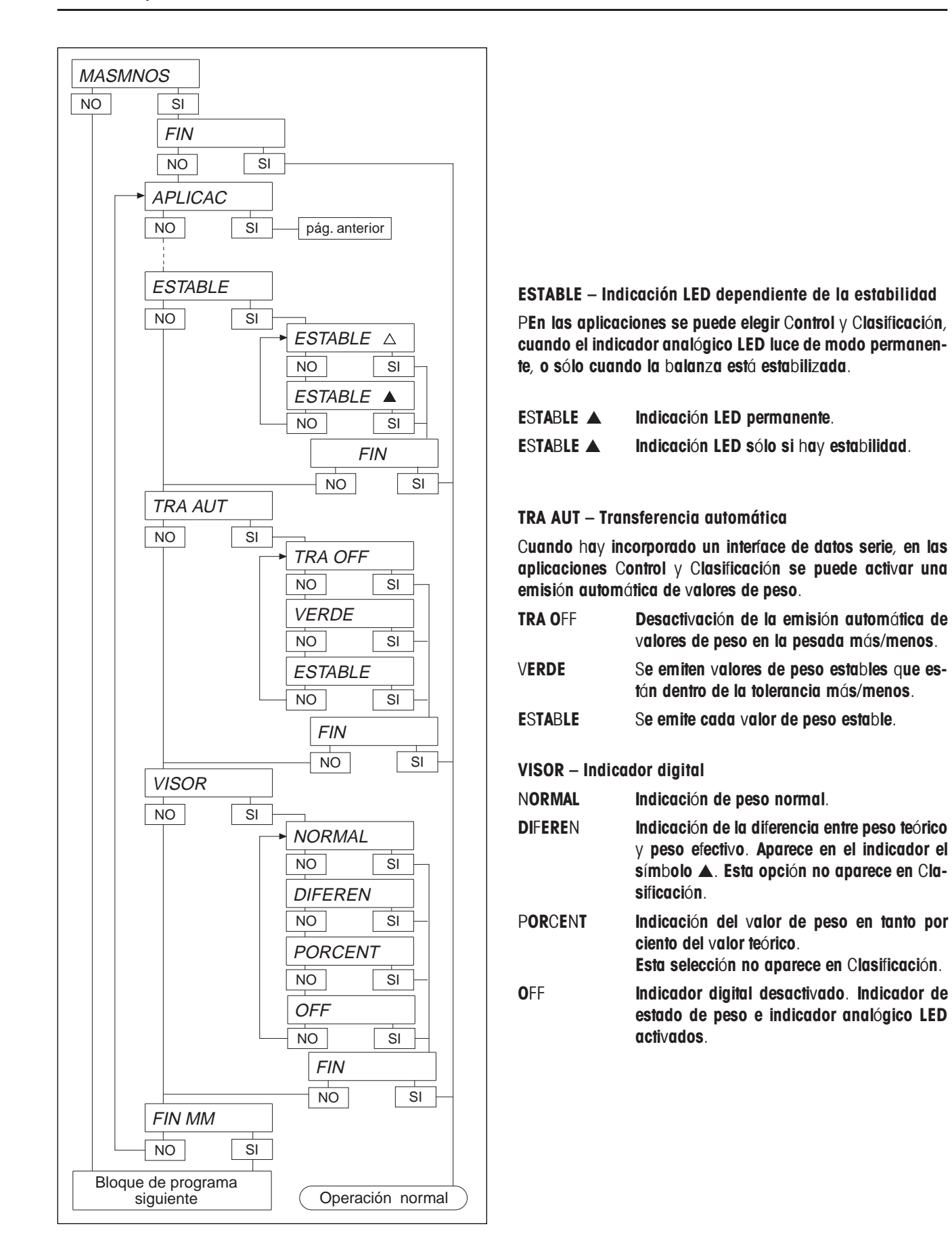

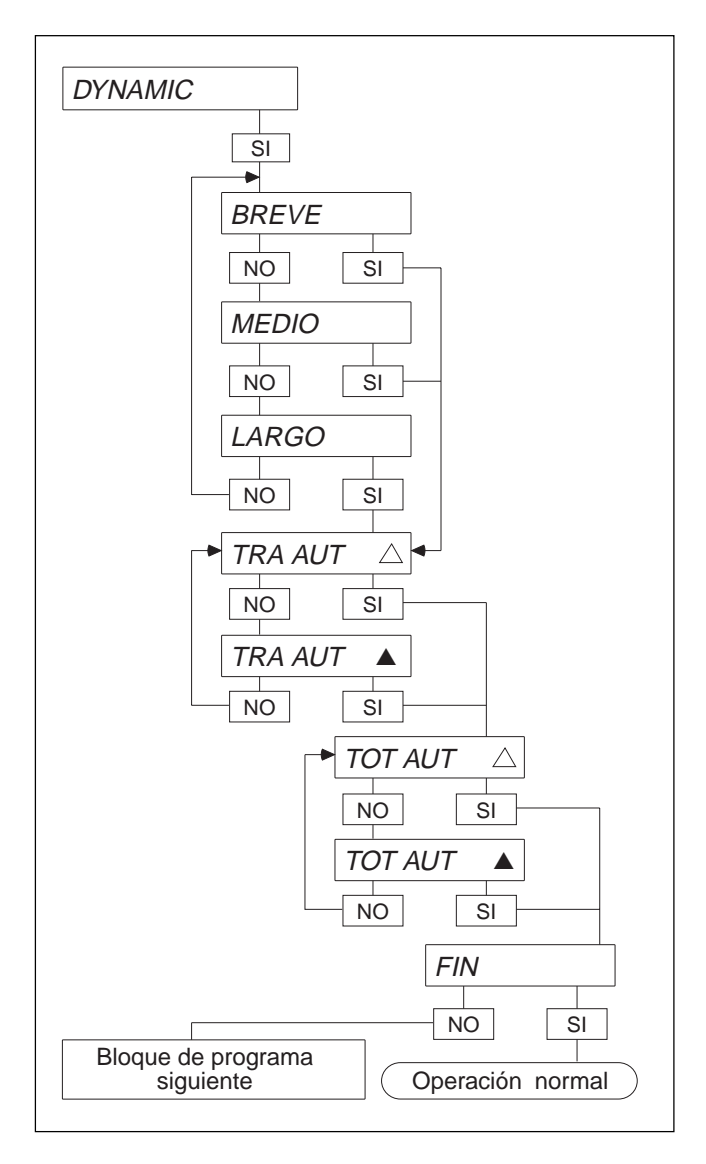

### DYNAMIC - Pesada dinámica

Aquí puede Vd. ajustar el tiempo de medida para el cálculo de un valor de peso medio: breve (estándar), medio o largo. Además puede Vd. establecer si después de la pesada hay transferencia de datos automática (TRA AUT) a través del interface.

La pesada dinámica ofrece la posibilidad de totalizar automáticamente los valores de peso calculados (TOT AUT). Con impresora conectada se puede imprimir el total.

Si está activada la función TRA AUT ó TOT AUT, se señala con el símbolo  $\blacktriangle$  , mientras que en el estado desactivado (estándar) aparece  $\blacktriangle$  .

El ciclo de pesada puede iniciarse de dos formas diferentes:

- pulsando la tecla  $\sqrt{5}$  ;
- a través del interface de datos, escribiendo el bloque de aplicación 016 (v. capítulo 8).

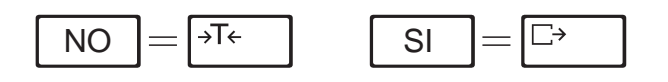

### 6.2.2 LED - Elegir indicador analógico

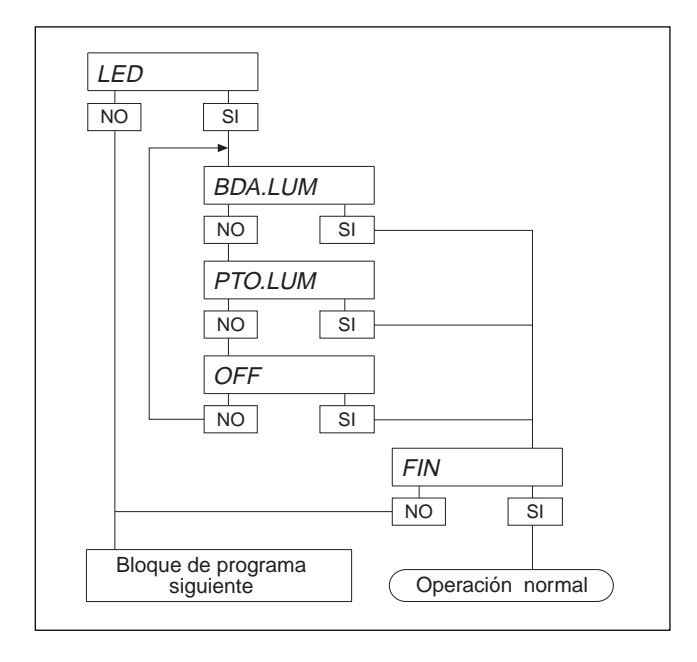

6.2.3 IDIOMA Elección del idioma de diálogo

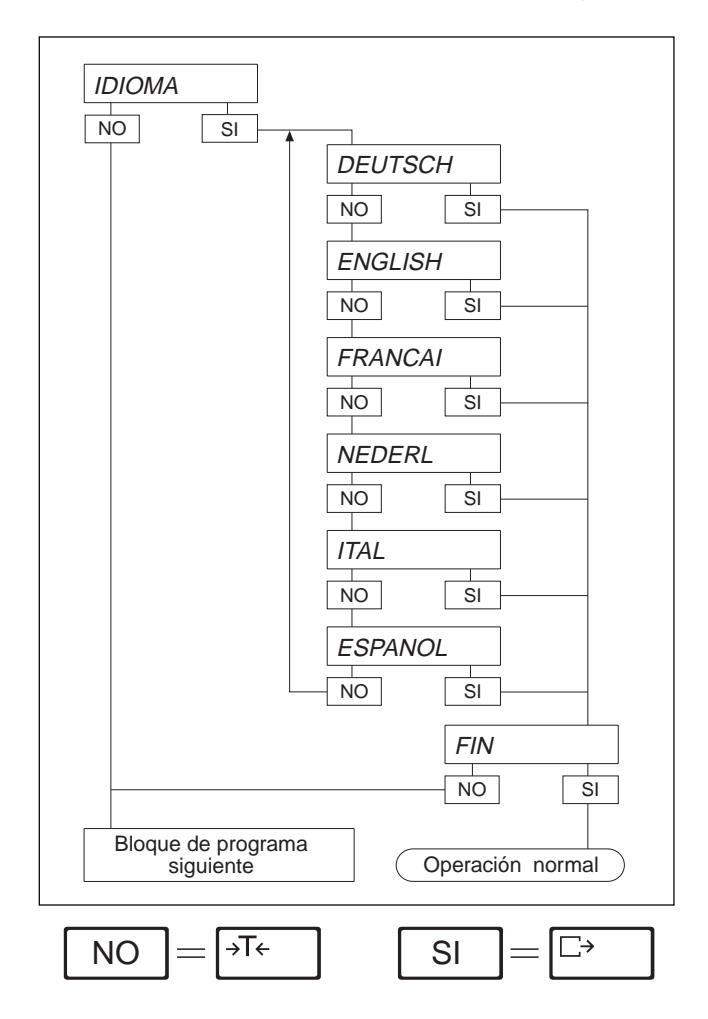

La elección es aplicable a todos los modos operativos, excepto Control y Clasificación

- BDA.LUM Indicador analógico LED como banda luminosa
- PTO.LUM Indicador analógico LED como punto luminoso
- OFF Indicador analógico LED desactivado

Se pueden ajustar en el bloque de programa IDIOMA los idiomas de diálogo siguientes:

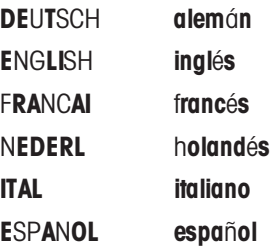

### 6.2.4 FECHA - Entrada de fecha y hora

Le terminal de pesée est doté d'une horloge interne avec fonction calendrier, qui continue de fonctionner même lorsque le El terminal de pesada está provisto de un reloj interno con función de calendario, que sigue funcionando con el terminal desactivado. Fecha y hora se pueden imprimir y emitir a través del interface y presentar de dos formas diferentes:

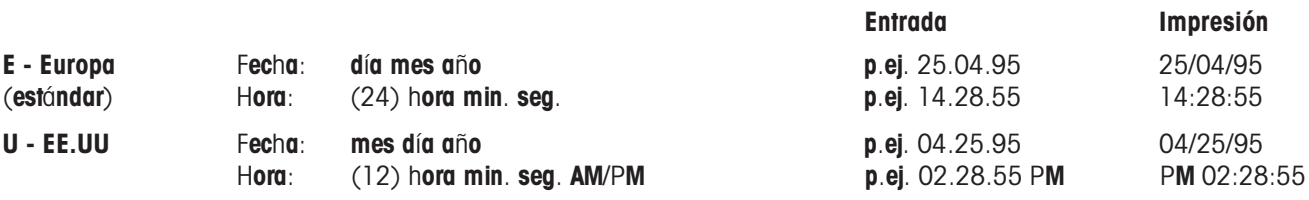

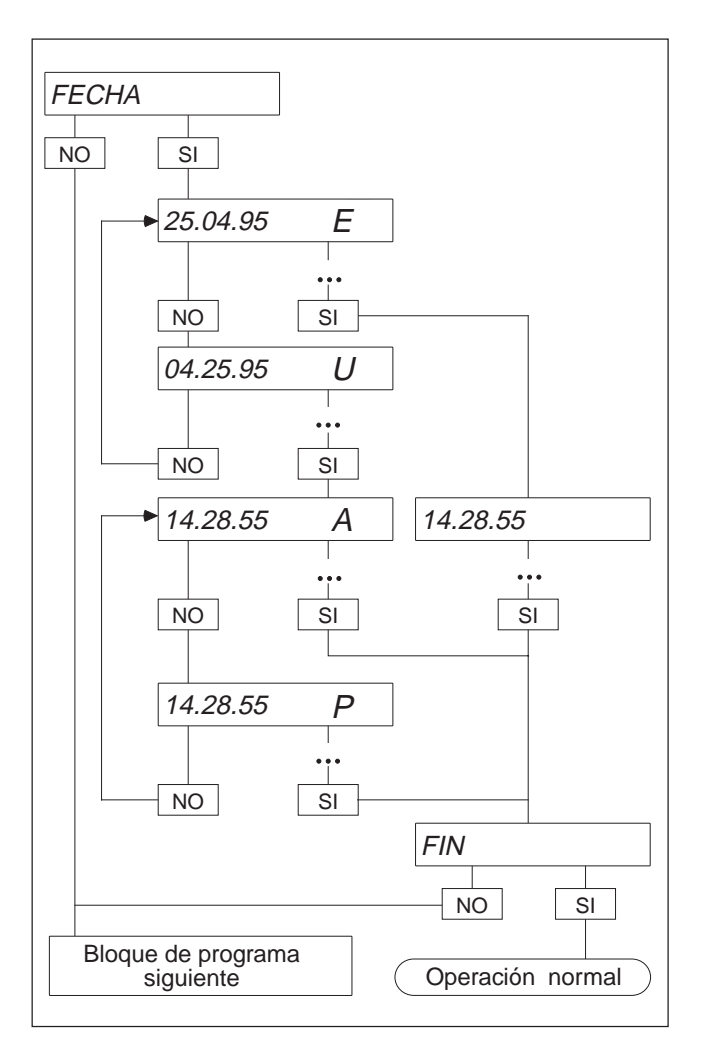

 $NO \models \exists \exists \in \bot$  SI

 $\Box$ 

- $\bullet$  Elegir modo de presentar fecha y hora.
- ntroducir fecha y hora (si es preciso, con ceros delante). Utilizar el punto decimal como separación de día, mes y año ú hora.
- En la entrada de la fecha, la tecla NO sirve para cambiar entre formato europeo (E) y americano (U).
- En la entrada de la hora americana, la tecla NO sirve para cambiar entre AM y PM.

### 6.2.5 PRINTER Configuración de la impresora

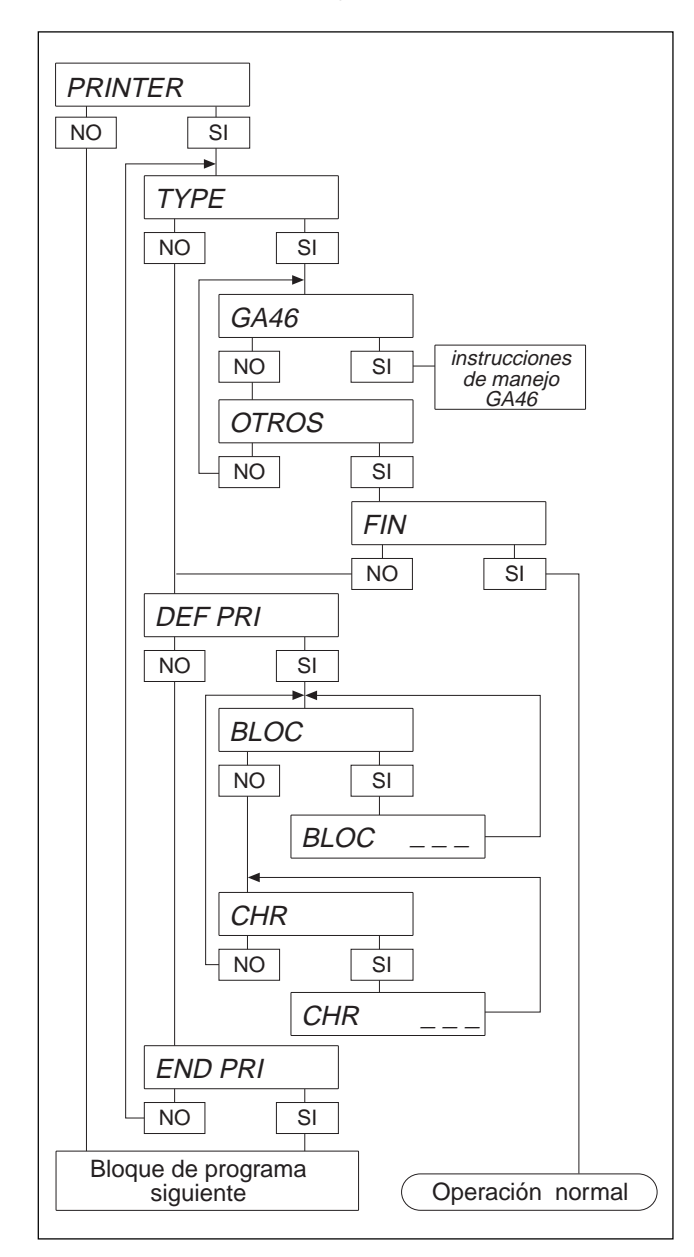

Este bloque sólo aparece cuando hay incorporado un interface serie.

Elija Vd. la impresora en el bloque de programa y configure la impresión.

- TYPE Selección de la impresora
- GA46 Con esta opción se ajustan automáticamente los parámetros de transferencia adecuados para la impresora GA46/GA46-W. En su caso hay que ajustar valor de contraste y de resistencia, vea instrucciones de manejo GA46/GA46-W.

OTROS Ajuste para impresoras distintas a GA46/ GA46-W. Para ello deben ajustarse los parámetros de transferencia en el bloque IN-TERFACE.

DEF PRI - Configuración de la impresión

- BLOC Introducción del número del bloque de aplicación a imprimir.
- CHR Introducción del código de los caracteres a imprimir, vea Descripción de la impresora.

Validar la configuración

Introducir BLOCK NR "00" y confirmar con  $\boxed{\Box}$ , para acceder al bloque de programa "END PRI".

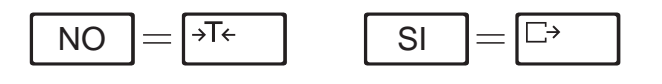

### 6.2.6 RESET - Retorno al ajuste estándar

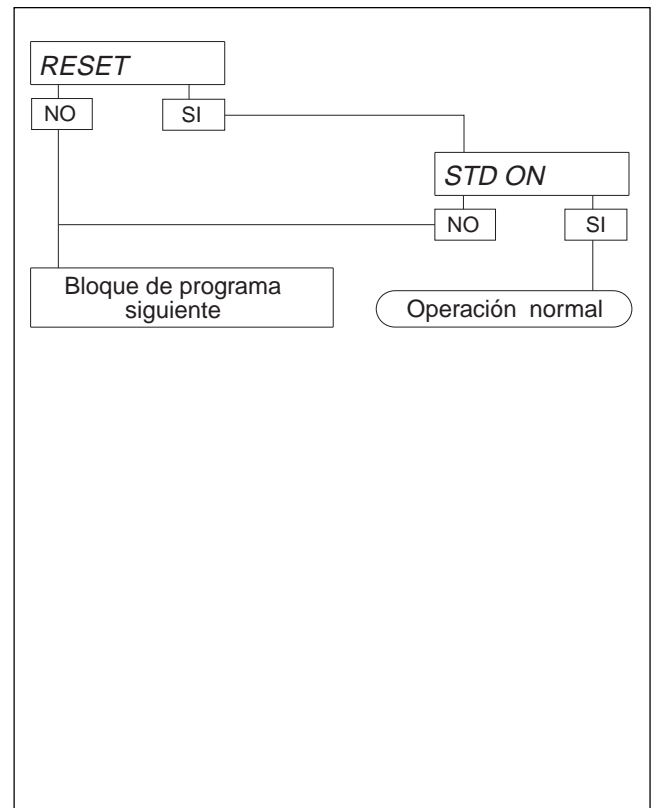

Con una pulsación en el Master Mode, el bloque de programa RESET le permite reponer al ajuste estándar o de fábrica los parámetros cambiados.

Para el ajuste estándar confirme STD con SI.

Ajuste estándar

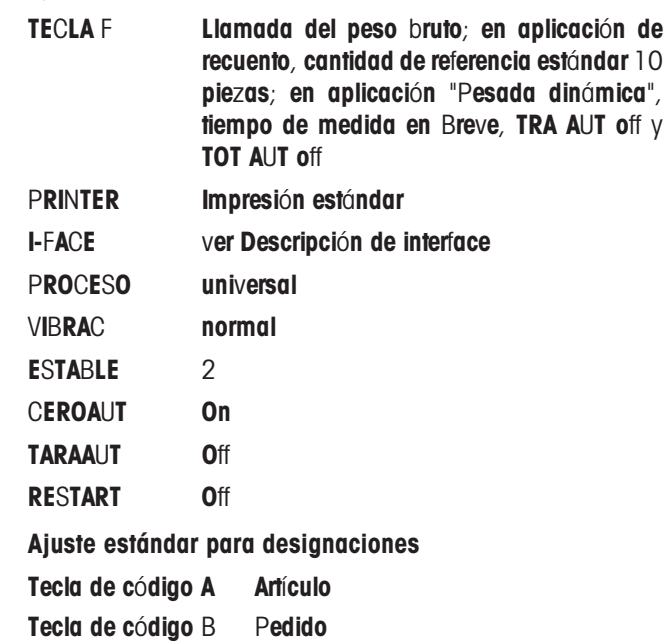

### 6.2.7 PROCESO Adaptación de la balanza a la carga

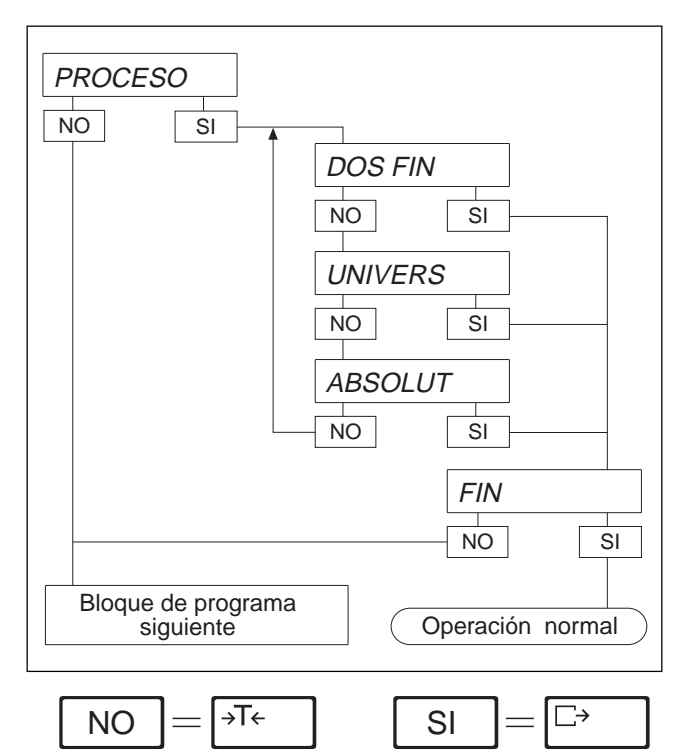

En este bloque de programa puede Vd. adaptar el indicador del terminal a la carga.

Posibilidades de ajuste

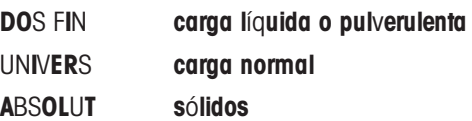

### 6.2.8 VIBRAC Adaptación de la balanza a las condiciones ambientales

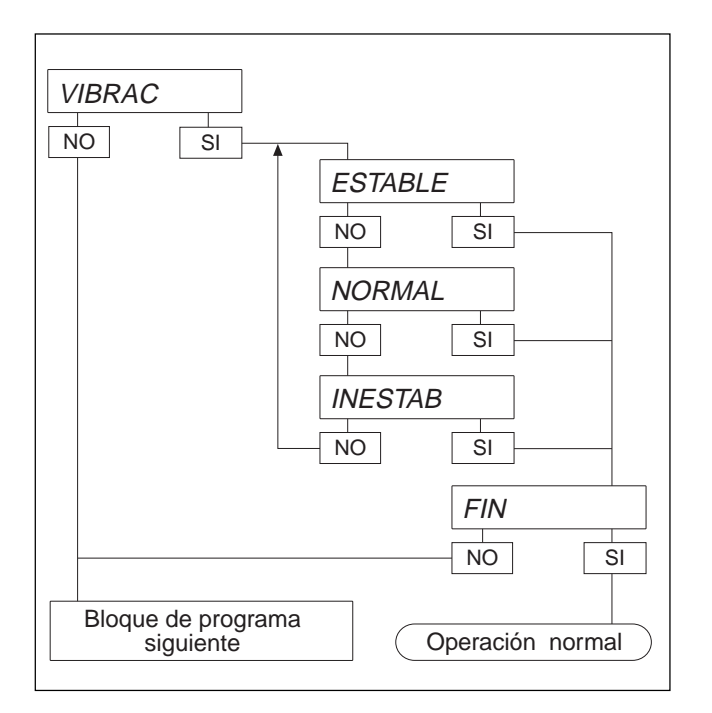

Según donde trabaje, la balanza puede estar sometida a vibraciones más o menos fuertes que no se pueden evitar. Si es éste el caso, al bloque de programa VIBRAC ofrece la posibilidad de adaptar la balanza a las vibraciones existentes.

Posibilidades de ajuste

ESTABLE Puesto de pesada tranquillo y estable. La balanza trabaja con gran rapidez, pero es relativamente sensible a la agitación exterior (p. ej., trepidaciones del edificio, vibraciones).

NORMAL Ajuste estándar para puestos de trabajo normales.

INESTAB Hay trepidaciones del edificio y vibraciones. La balanza trabaja con mayor lentitud, pero con menor sensibilidad.

#### 6.2.9 ESTABLE Adaptación del detector de estabilidad

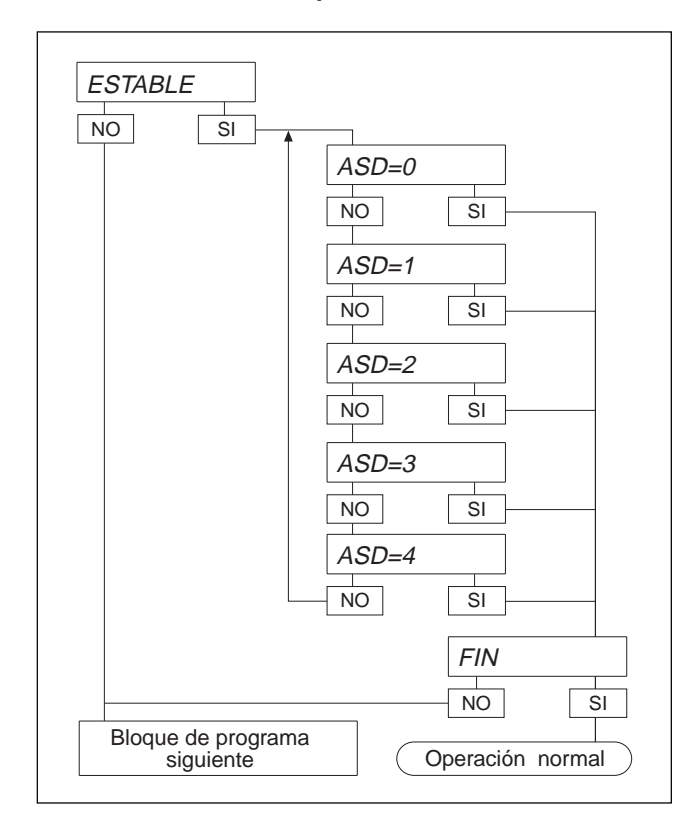

 $NO \models \exists \forall \in \bot$  SI  $\Box$  En este bloque puede Vd. adaptar el control de estabilidad automático a sus necesidades particulares. Con los ajustes se puede modificar el tiempo en el que la plataforma de pesada detecta equilibrio.

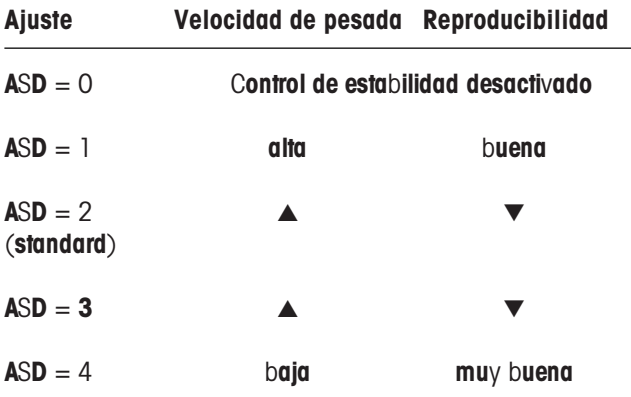

**Nota** 

 $ASD = 0$  sólo es seleccionable en balanzas no verificadas.

### 6.2.10 UPDATE Elección de la velocidad de indicación

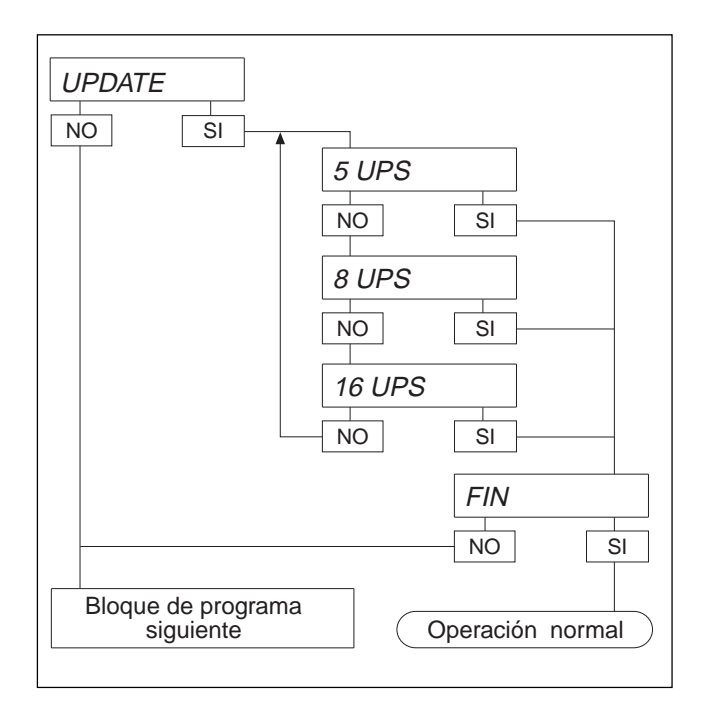

La velocidad de indicación puede ajustarse escalonadamente mediante el número de medidas por segundo (Updates por segundo, UPS).

Cuanto mayor es el número de UPS seleccionado, tanto mayor es la velocidad de indicación.

#### 6.2.11 CEROAUT Activación/desactivación de la corrección automática del cero

 $\Box$ 

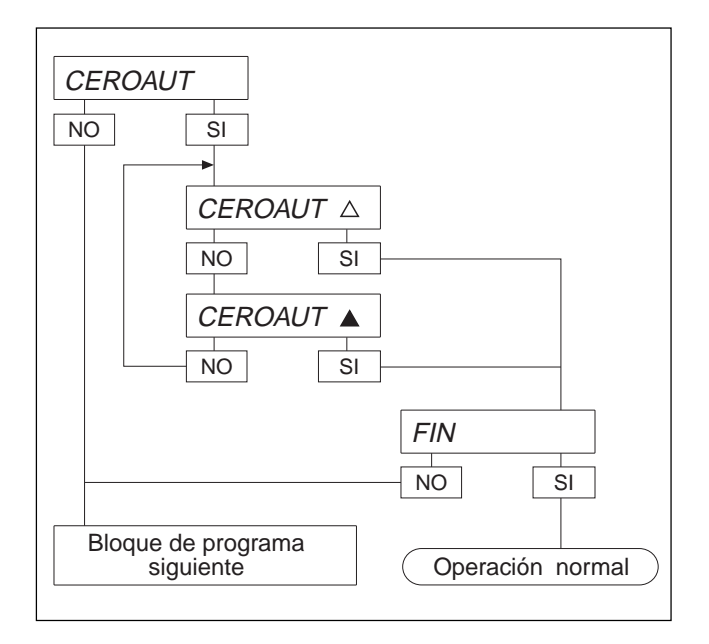

 $NO \models \exists \forall \in \bot$   $\exists$ 

Mediante la corrección automática del cero, con plataforma descargada se corrige automáticamente el peso de pequeños restos. Dependiendo de que Vd. desee esta corrección, el bloque ofrece la posibilidad de activar o desactivar la función.

#### **Nota**

En las balanzas verificadas la corrección automática del cero está siempre desactivada.

Significado de los símbolos

- ▲ CEROAUT on
- CEROAUT off

### 6.2.12 RESTART Activación/desactivación de la función Restart

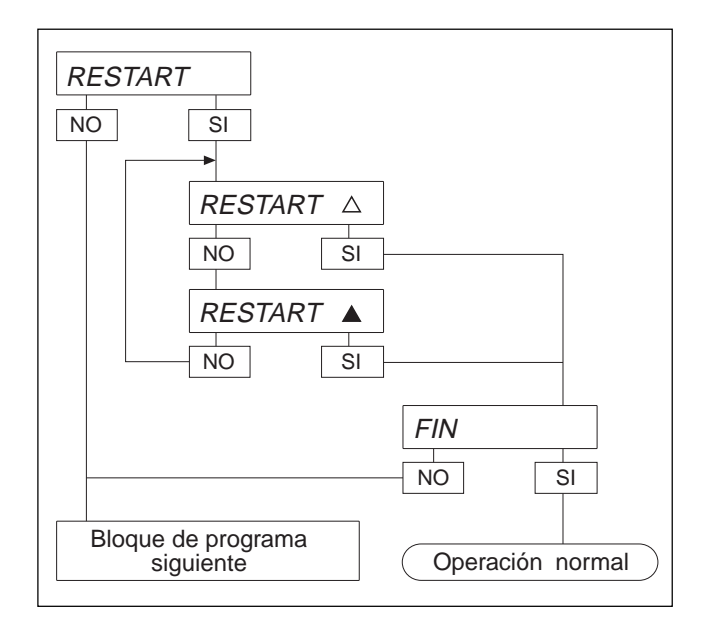

Lorsque la fonction mémoire est activée, le zéro et la tare restent mémorisés après arrêt du terminal. Après remise en marche, la balance affiche non pas zéro mais la valeur de poids actuelle.

La función Restart sale de fábrica desactivada.

La función Restart sólo es activable en configuración no verificable. En las balanzas verificables está suprimido el bloque de programa.

En las plataformas de pesada de la serie de modelos T  $\vee$  M está suprimido el bloque RESTART.

Significado de los símbolos

- ▲ RESTART off
- ▲ RESTART on

#### 6.2.13 PWROFF Activación/desactivación de la desconexión automática

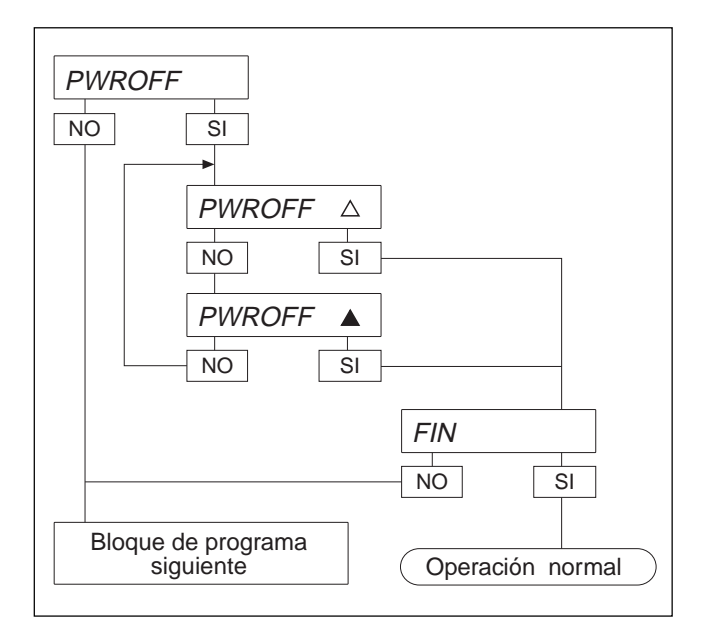

se desactiva automáticamente cuando está descargada durante más de 10 min.

Cuando está activada la desconexión automática, la balanza

Significado de los símbolos

- ▲ **PWROFF** off
- ▲ PWROFF on

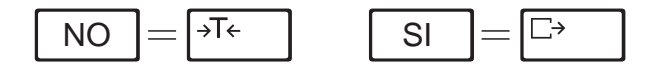

### 6.2.14 INFO - Indicaciones del número de programa

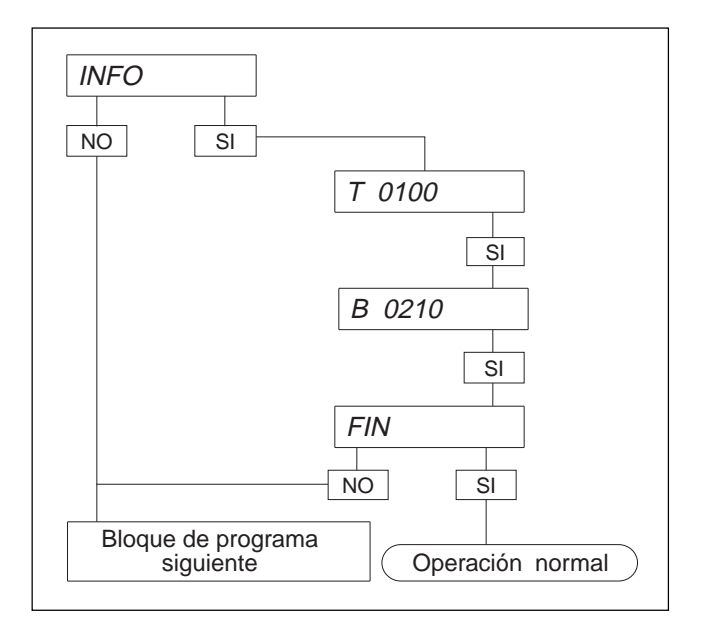

6.2.15 CONTROL Ensayos de la balanza

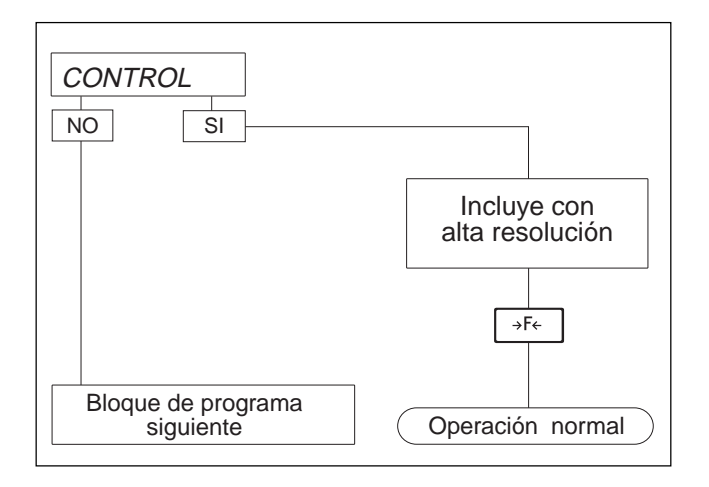

### 6.2.16 FIN - Salida del Master Mode

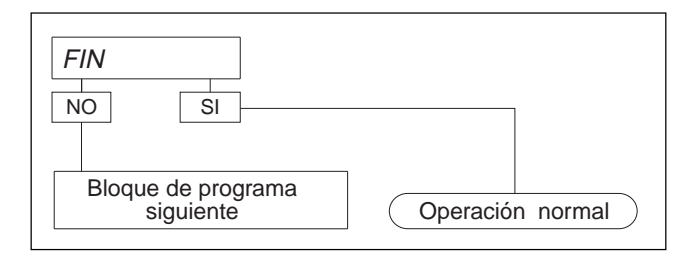

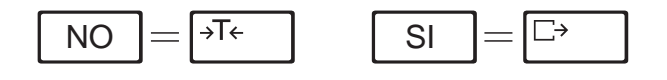

En el bloque de programa INFO puede Vd. visualizar los números de programa de los aparatos (p. ej., T 0100, B 0210)

Identificación

 $T = n$ úmero de terminal de pesada

 $B = n$ úmero de plataforma de pesada

En el bloque de programa CONTROL puede Vd. aumentar la resolución del indicador para fines de ensayo.

El bloque de programa no aparece en balanzas verificables.

Su balanza trabaja aquí con mayor precisión de indicación en la primera unidad de peso elegida.

Retorno a la indicación normal: Pulse  $\sqrt{s_{\text{f}}s_{\text{f}}}$ .

Si quiere cambiar otros datos en el Master Mode, vuelva desde FIN, con NO, al primer bloque de programa.

En otro caso vuelva con SI a la operación normal. Nächster Programmblock = Bloque de programa siguiente.

### 7 Modo servicio

### 7.1 Información general

El modo servicio sirve para

- introducir los parámetros específicos de plataforma,
- calibrar la balanza,
- $-$  ajustar la linealidad,
- reponer los parámetros de célula de medida al ajuste de fábrica.

El modo servicio está dividido en bloques de programa, siendo posible modificar uno o varios parámetros dentro de estos bloques.

#### Atención

Los parámetros modificables en el modo servicio están protegidos metrológicamente. Si la balanza es verificable (APPROVE en el bloque de programa SCALE), al memorizar los parámetros modificados el contador de código de identificación aumenta una unidad. En el caso de una balanza verificada, ello equivale a destruir el precinto de verificación, lo que hace necesaria una verificación ulterior de la balanza.

Resumen del modo servicio

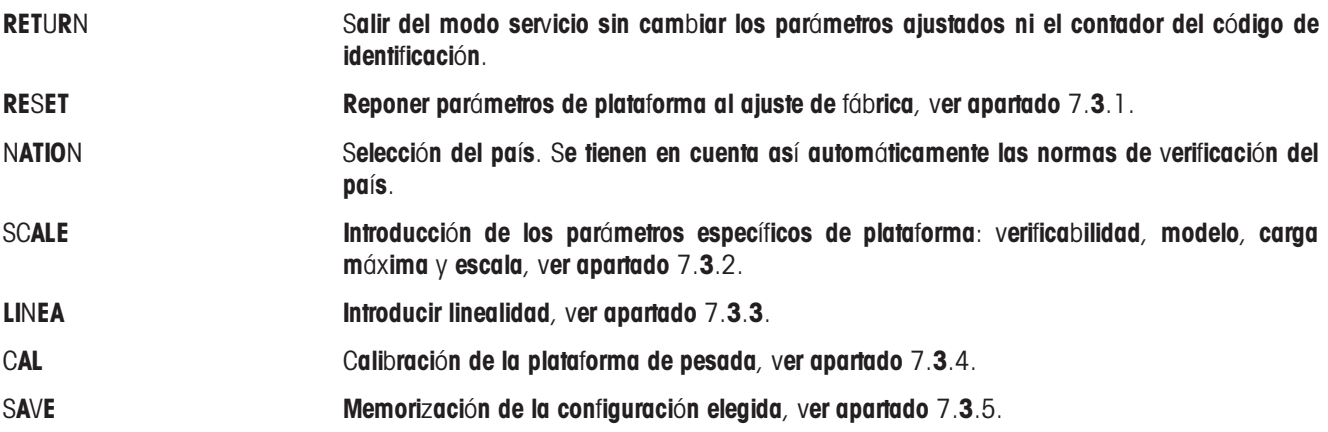

### 7.2 Operación del modo servicio

La selección de los bloques de programa en el modo servicio y el Master Mode son iguales. El teclado numérico no está disponible en el modo servicio.

- 7.2.1 Acceso al modo servicio
- Tener pulsada la tecla  $\boxed{\rightarrow}$  hasta que aparezca MASTER en el indicador.
- Con NO se pasa a la indicación SERVICE.
- Con SI se accede al modo servicio. Aparece la pregunta CODE.
- Introducir código 2 4 8 16 32 y confirmar con la tecla  $\Box$ . Aparece el primer bloque de modo servicio RETURN.

### Atención

Con la entrada del código la balanza pierde la validez de la verificación.

### 7.2.2 Ejemplos para introducciones numéricas en el modo servicio

En el modo servicio están sólo las dos teclas activas para SI y NO, el teclado numérico no está disponible.

#### Ejemplo 1: Introducción de la carga máxima de 60 kg

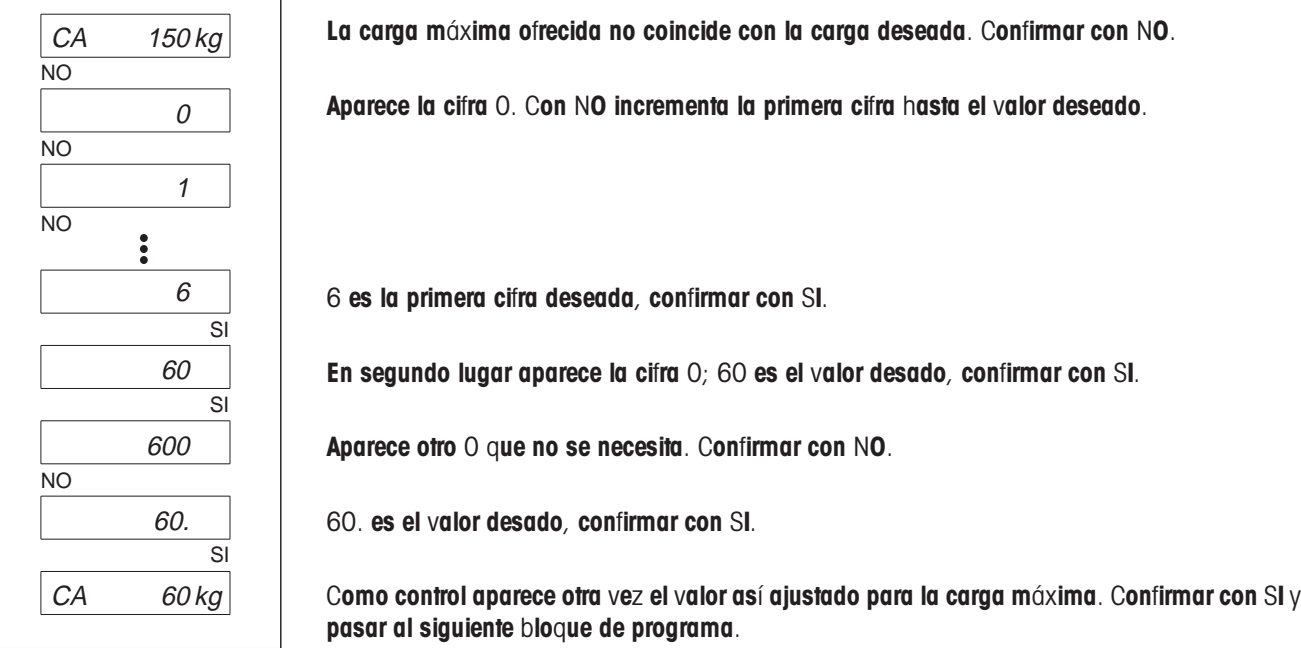

#### Ejemplo 2: Introducción de la resolución 0,005 kg

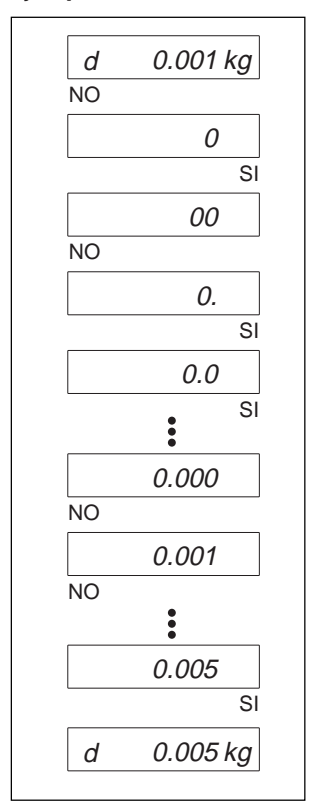

La resolución ofrecida no coincide con la resolución deseada. Confirmar con NO.

Aparece la cifra 0, confirmar con SI.

Aparece otro 0 delante de la coma, pero que no se necesita. Confirmar con NO.

Aparece el punto decimal, confirmar con SI.

Confirmar con SI las posiciones siguientes, hasta llegar al número de dígitos deseado después de la coma.

Seleccionar con NO la resolución deseada.

0,005 es el valor deseado, confirmar con SI.

Como control aparece otra vez el valor así ajustado para la resolución. Confirmar con SI y pasar al siguiente bloque de programa.

### 7.3 Ajustes de fábrica

7.3.1 RESET - Reposición del ajuste de fábrica

El bloque del modo servicio RESET contiene los submenús siguientes:

NO RES Salida del bloque del modo servicio sin reponer los parámetros. RES ALL Reposición de parámetros específicos de plataforma al ajuste de fábrica.

7.3.2 SCALE - Selección de los parámetros específicos de plataforma

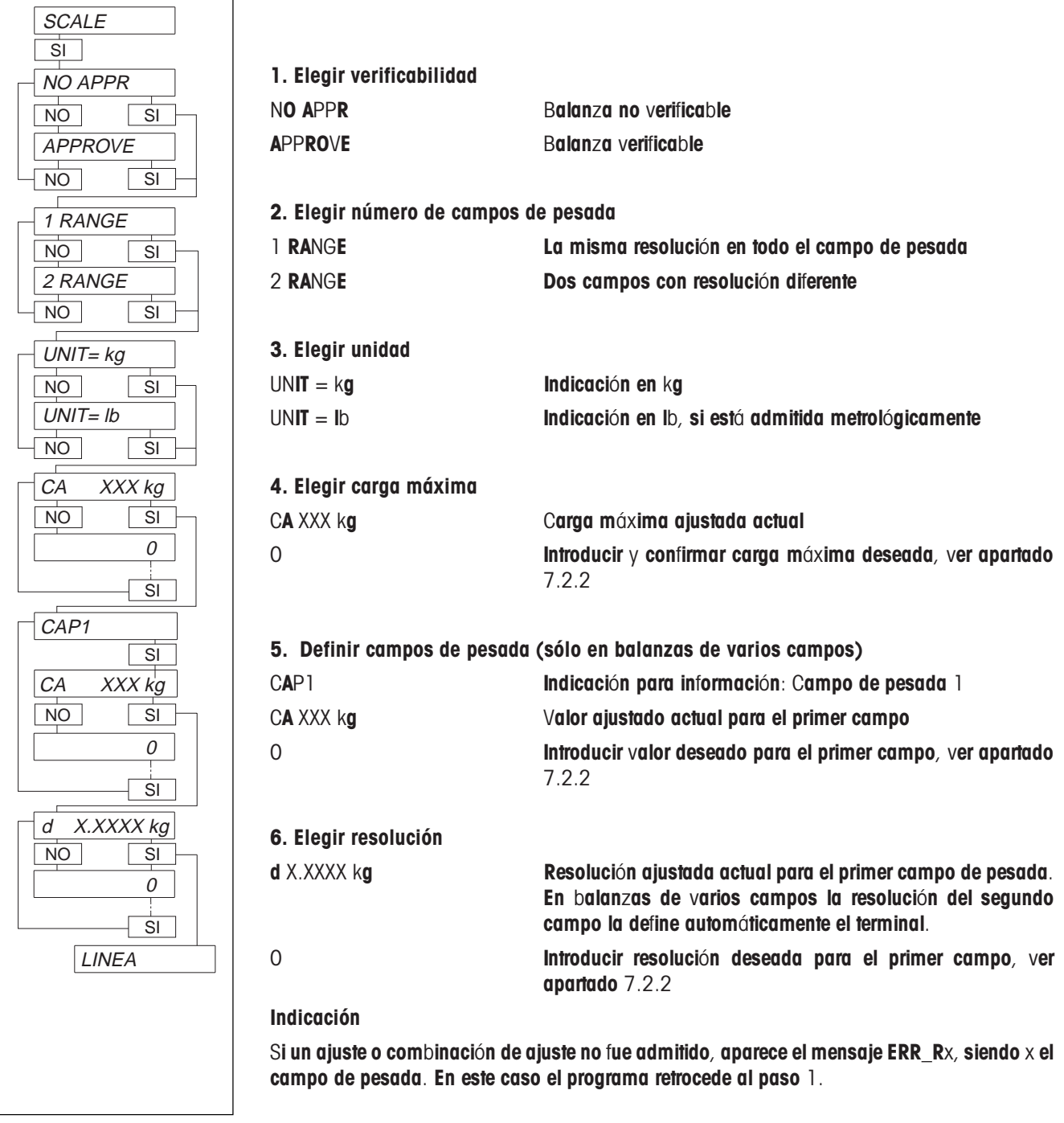

### 7.3.3 LINEA - Introducir linealidad

En este bloque del modo servicio pueden compensarse los errores de linealidad. La linealidad se verifica por regla general con mitad de la carga máxima. En funcionamiento normal, la balanza deberá indicar exactamente este valor al colocar la mitad de la carga máxima. Caso contrario, anotar el valor indicado (linearidad), para que en el modo servicio pueda ser introducido en la posición correspondiente.

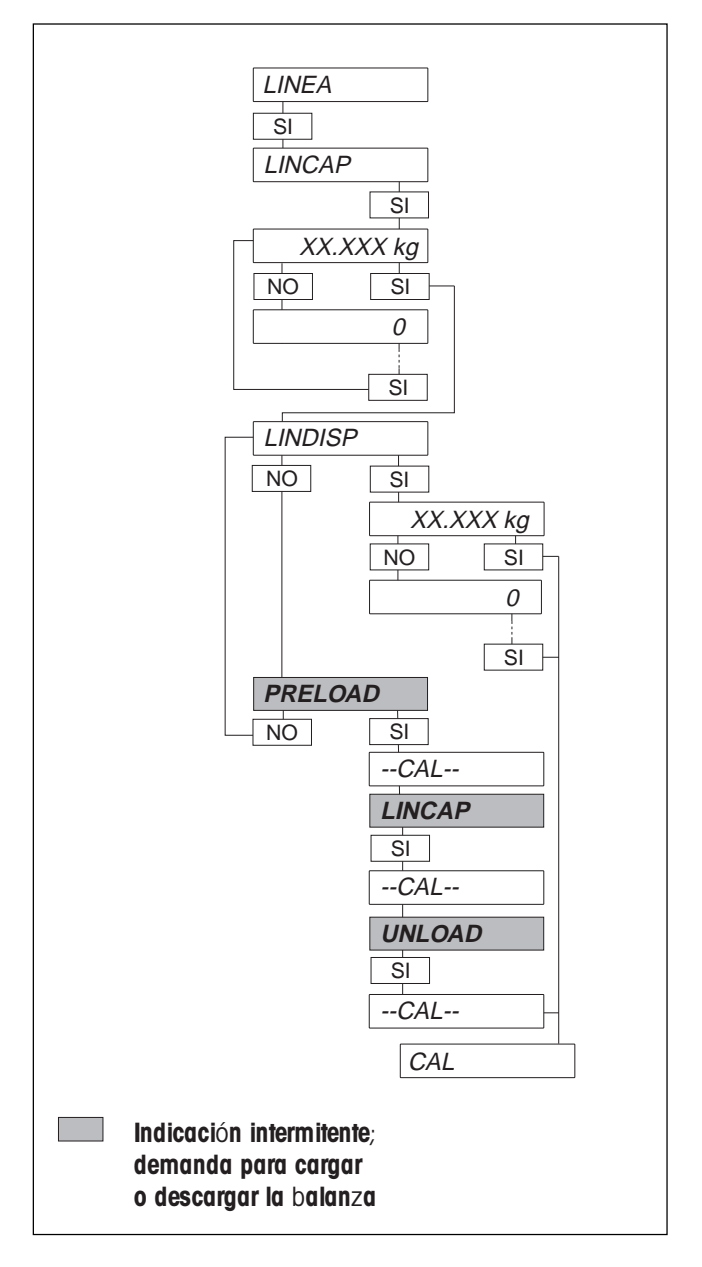

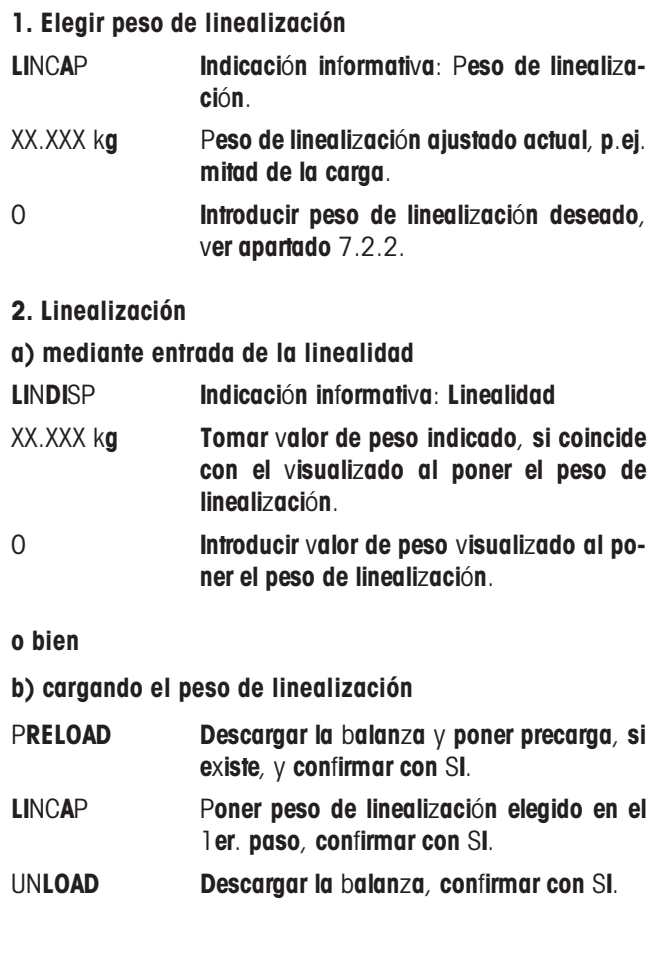

### 7.3.4 CAL Calibrar la plataforma de pesada

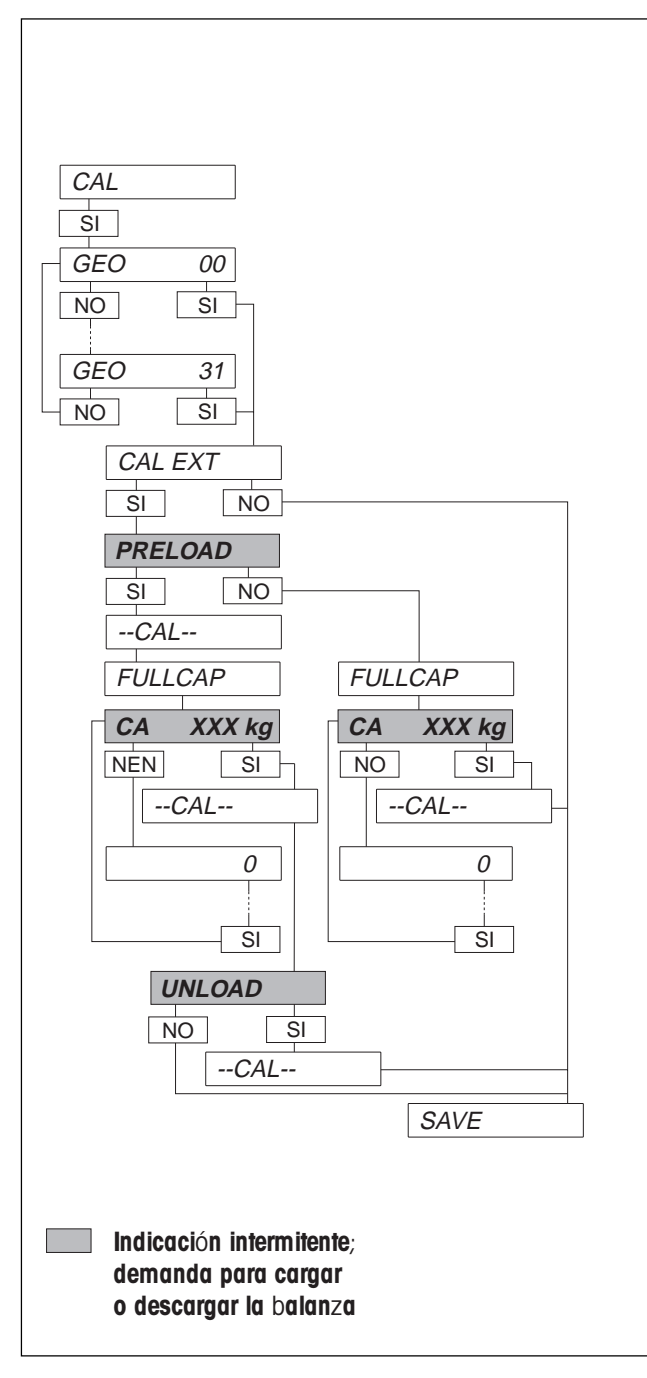

1. Calibración por medio del valor Geo

Si plataforma  $\vee$  terminal  $\vee$ a están ajustados (calibrados) entre sí en fábrica, la corrección de la calibración se puede hacer por medio del valor Geo hasta una resolución de 3000 d.

Si se requiere una resolución mayor, o si plataforma y terminal aún no están ajustados entre sí, la calibración ha de hacerse con pesas externas.

GEO 00 Elegir el valor Geo correspondiente. Encontrará el valor que corresponde a su país en la tabla del apéndice.

. . . GEO 31

2. Calibración con pesa externa CAL EXT Si desea calibrar con una pesa externa, confírmelo con SI. PRELOAD Poner la precarga y confirmar con SI. Confirmar con NO si no desea calibrar el cero (p.ej. en la calibración por pasos de balanzas contenedor). --CAL-- La balanza calibra con precarga, si PRE-LOAD se ha confirmado con SI. FULLCAP **Indicación informativa: Carga máxima.** CA XXX kg Demanda, cumplir y confirmar la carga máxima indicada. o bien 0 Introducir la carga máxima deseada. --CAL-- La balanza calibra con carga máxima. UNLOAD Descargar la plataforma de pesada  $\vee$  confirmar con SI. Esta demanda aparece sólo si PRELOAD se ha confirmado con SI. Con NO puede interrumpirse aquí la calibración, el programa salta a SAVE, el siguiente bloque del modo servicio. --CAL-- La balanza calibra con precarga.

### 7.3.5 SAVE - Memorización de la configuración elegida

SAVE Memorizar la configuración elegida. El contador de código de identificación sube una unidad. Ello equivale, si se trata de una balanza verificada, a destruir el precinto de verificación, lo que hace necesaria una verificación ulterior.

Final del contador de código de identificación

El contador de código de identificación corre hasta 99, en cuyo momento ya no son posibles otras configuraciones verificables y la balanza sólo puede operar en configuración no verificable.

En este caso aparecen los mensajes siguientes:

Error Confirmar mensaje de error.

- 
- ident A continuación aparece el mensaje de error en texto claro.

# 8 Bloques de aplicación

En el terminal de pesada ID3 se designa una memoria de información como bloque de aplicación. Los bloques de aplicación sirven para memorizar

- cadenas de caracteres introducidas mediante teclado,
- datos de pesada,
- magnitudes calculadas.

### Escritura y lectura de los bloques de aplicación

Si hay instalado un interface serie

- a través del interface de datos se pueden escribir los bloques de aplicación que aparecen marcados en la página siguiente,
- a través del interface de datos se pueden leer todos los bloques de aplicación.

#### Formatos de instrucción para lectura y escritura a través del interface de datos

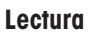

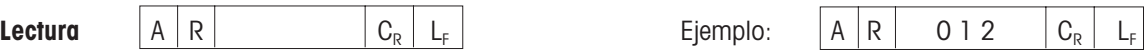

 $\overline{\phantom{a}}$ El número del bloque de aplicación se indica como número de tres cifras con ceros delante.

Después de recibir la instrucción AR: El terminal de pesada emite el contenido del bloque de aplicación indicado al aparato periférico.

Formato del bloque de aplicación transmitido: Ver tabla "Formatos de respuesta para la lectura".

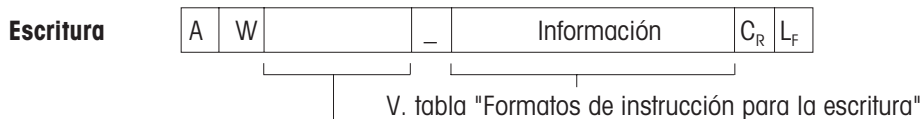

Número del bloque de aplicación a escribir

Formato del bloque de aplicación escrito: Ver tabla "Formatos de instrucción para la escritura".

### Bloque de aplicación

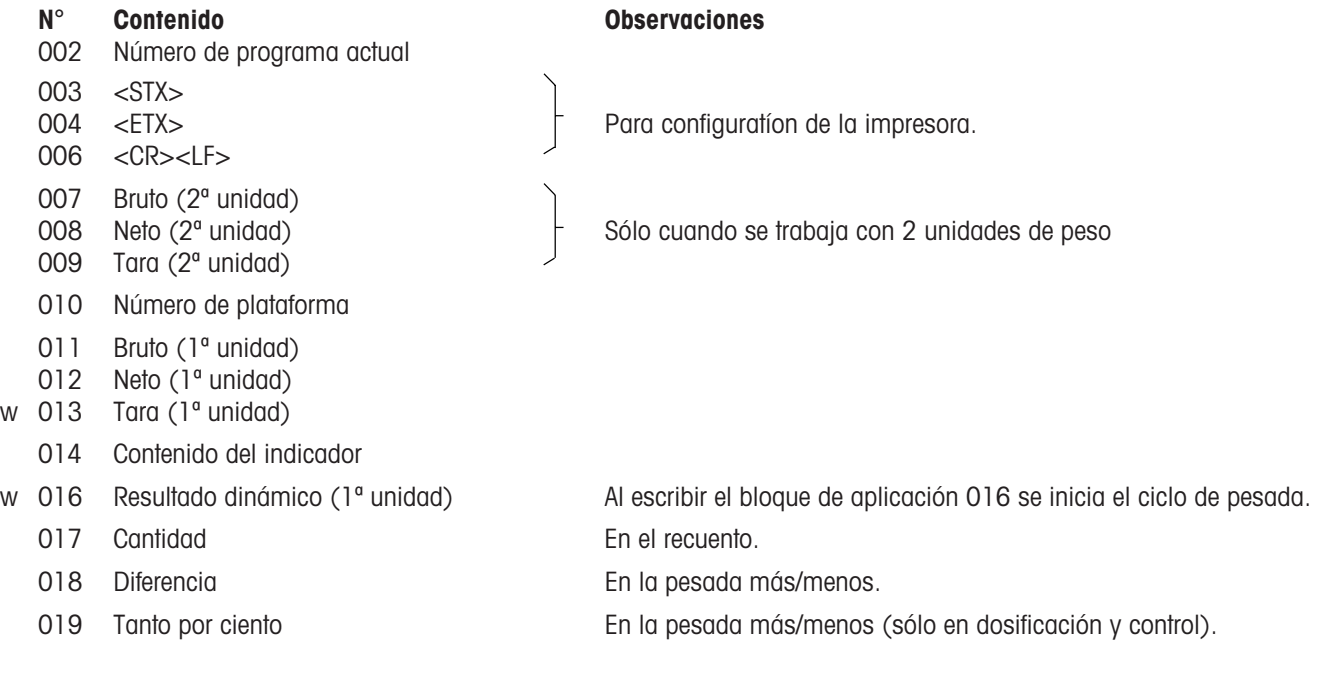

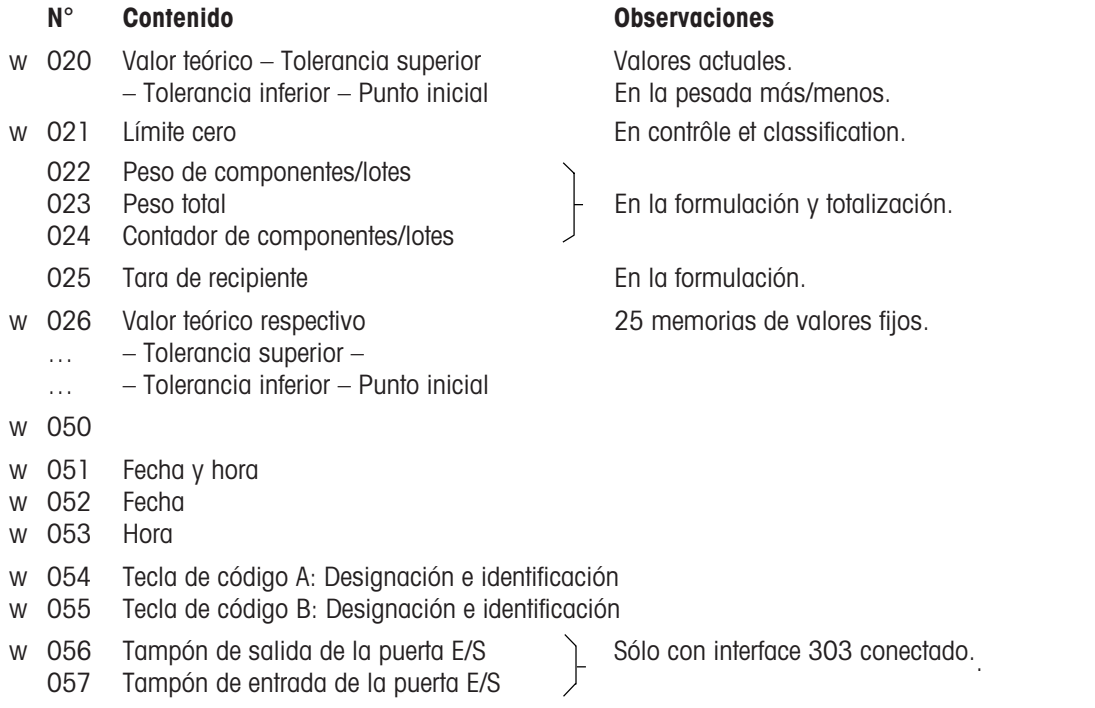

w = bloques que se pueden escribir

### Formatos de respuesta para la lectura

# N° Formato de respuesta

002  $[A|B| - |I|T|3|s| - |0| - |0| - |0|1|0|C_{R}|L_{F}]$  $007 \searrow$   $A|B|$   $|$  val.  $|$   $|$  unit  $|C_{\rm R}|$   $L_{\rm F}|$ 008  $\vert$  val. = valor de 10 cifras (con signo y punto decimal), alineado a la derecha; 009 unit = unidad, 3 caracteres, alineado a la izquierda 010  $A|B| = |n2|C_{R}|L_{F}$  $n2 = 2$  cifras 011 ... 014 016 017  $[A|B|$  val.  $|$  unit  $C_R$   $L_F$ val. = valor de 10 cifras (con signo y punto decimal), alineado a la derecha;  $unit = PZS$  ó  $PCS$ 018 <sup>019</sup> ver 007 ver 007

### N° Formato de respuesta

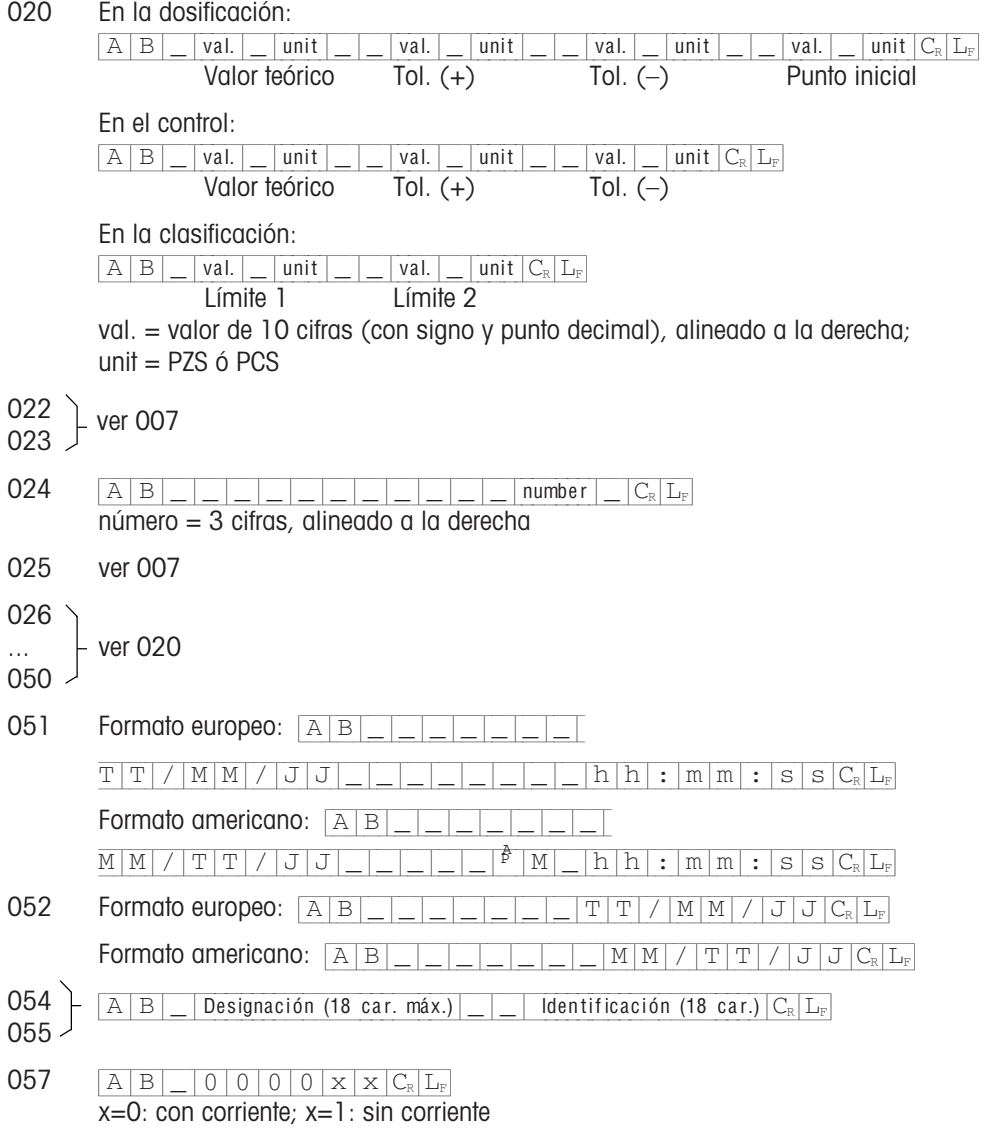

Formatos de instrucción en la escritura

### N° Formato de instrucción

013  $\boxed{A[W|0|1|3]}$  val.  $\boxed{]}$  unit  $\boxed{C_R|L_F}$ val. = valor de 10 cifras (con signo y punto decimal), alineado a la derecha;  $unit = STK 6 PCS$ 016  $A[W] 0 1 6$  | val.  $C_R$  | L<sub>F</sub> val. = valor de 7 cifras Al escribir el bloque de aplicación 016 se inicia el ciclo de pesada. 020 En la dosificación:  ${[A|W]|$  val. $|$  unit  $|$  | | val. $|$  | unit  $|$  | | | val. | | unit  $|$  | | | val. | | | unit  $|C_{\rm R}|$  |  $L_{\rm F}$ Valor teórico Tol. (+) Tol. (-) Punto inicial En el control:  ${[A|W]_$  | val. | | unit | | | val. | | unit | | | | val. | | | val. | | | unit  $|C_{R}|L_{F}$ 

Valor teórico Tol.  $(+)$  Tol.  $(-)$ 

En la clasificación:

 ${|\mathbf{A}||\mathbf{W}||$   $\mathbf{V}||$   $\mathbf{V}||$   $\mathbf{V}||$   $\mathbf{V}||$   $\mathbf{V}||$   $\mathbf{V}||$   $\mathbf{V}||$   $\mathbf{V}||$   $\mathbf{V}||$   $\mathbf{V}||$   $\mathbf{V}||$   $\mathbf{V}||$   $\mathbf{V}||$   $\mathbf{V}||$   $\mathbf{V}||$   $\mathbf{V}||$   $\mathbf{V}||$   $\mathbf{V}||$   $\mathbf{V}||$   $\mathbf{V}||$   $\math$ 

Límite 1 Límite 2 val. = valor de 10 cifras (con signo y punto decimal), alineado a la derecha;  $unit = STK 6 PCS$ 

021 ver 013

# 026

ver 020 050

- 051 Fecha y hora Formato europeo:  $\boxed{A|W|0|5|1|$  T|T|/|M|M|/|J|J|H<sub>r</sub>|  $h|h|:|m|m|:|s|s|C_{\mathbb{R}}|L_{\mathbb{F}}$ Formato americano:  $A|W|0|5|1|$   $|M|M|/|T|T|/|J|J|H_r|$  $\overline{A|M|}$  h|h|:|m|m|:|s|s|C<sub>R</sub>|L<sub>F</sub> Para ambos formatos: en la fecha también es posible . en lugar de / y en la hora también es posible / ó . en lugar de : .
- 052 Fecha:  $\sqrt{A|W|0|5|2|-|T|T|/|M|M|/|J|J|C_{R}|L_{F}}$
- 053 Hora:  $\sqrt{A|W|0|5|3|}$   $\sqrt{h|h|:|m|m|:|s|s|C_{R}|L_{F}}$
- 054  $\sqrt{|\mathbf{A}||\mathbf{W}||0|5|4|}\sqrt{|\mathbf{D}}$  Designación (18 car. máx.)  $|\mathbf{H}_{\rm r}|$  Identificación (18 car.)  $|\mathbf{C}_{\rm R}|\mathbf{L}_{\rm F}|$ Código A: La instrucción sustituye la designación anterior.
- 055 ver 054; "para código B" sustituye aquí a "para código A".

```
056 \boxed{A[W|0|5|6] - 000000xx] x [c_{R}]L_{F}}x=0: con corriente; x=1: sin corriente
```
# 9 Apéndice

# 9.1 Fallos y motivos

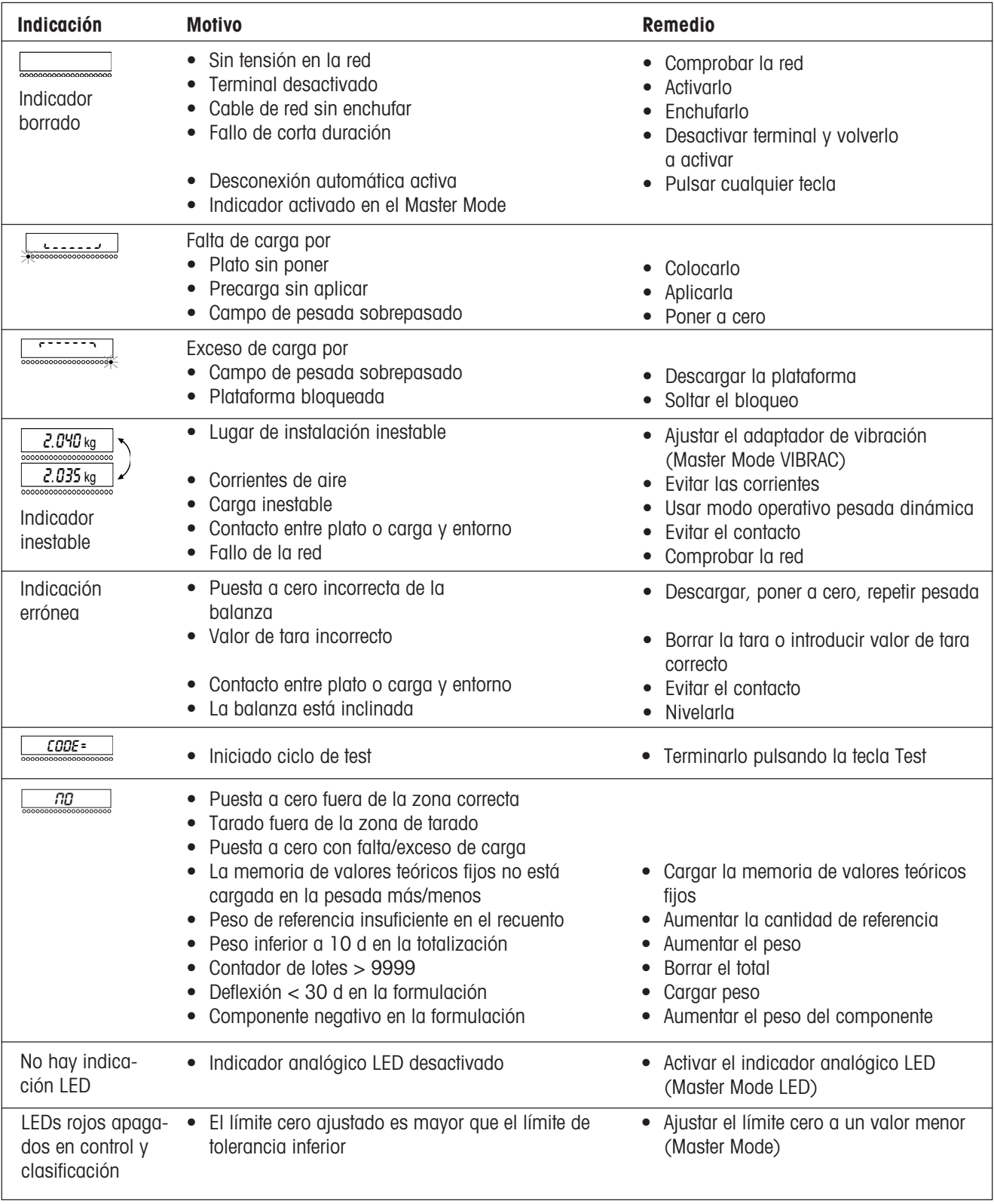

### 9.1 Limpieza

- ▲ Limpiar el terminal de pesada sólo por fuera.
- ▲ No limpiar nunca con ácidos o álcalis concentrados, disolventes o alcohol puro.
- Usar para la limpieza una esponja húmeda.

Las manchas de grasa y los cercos de suciedad se pueden eliminar con agentes de lavado o de limpieza de vidrio comerciales. Los más adecuados son los agentes de limpieza y conservación de plástico antiestáticos.

### 9.3 Características técnicas

### Características principales

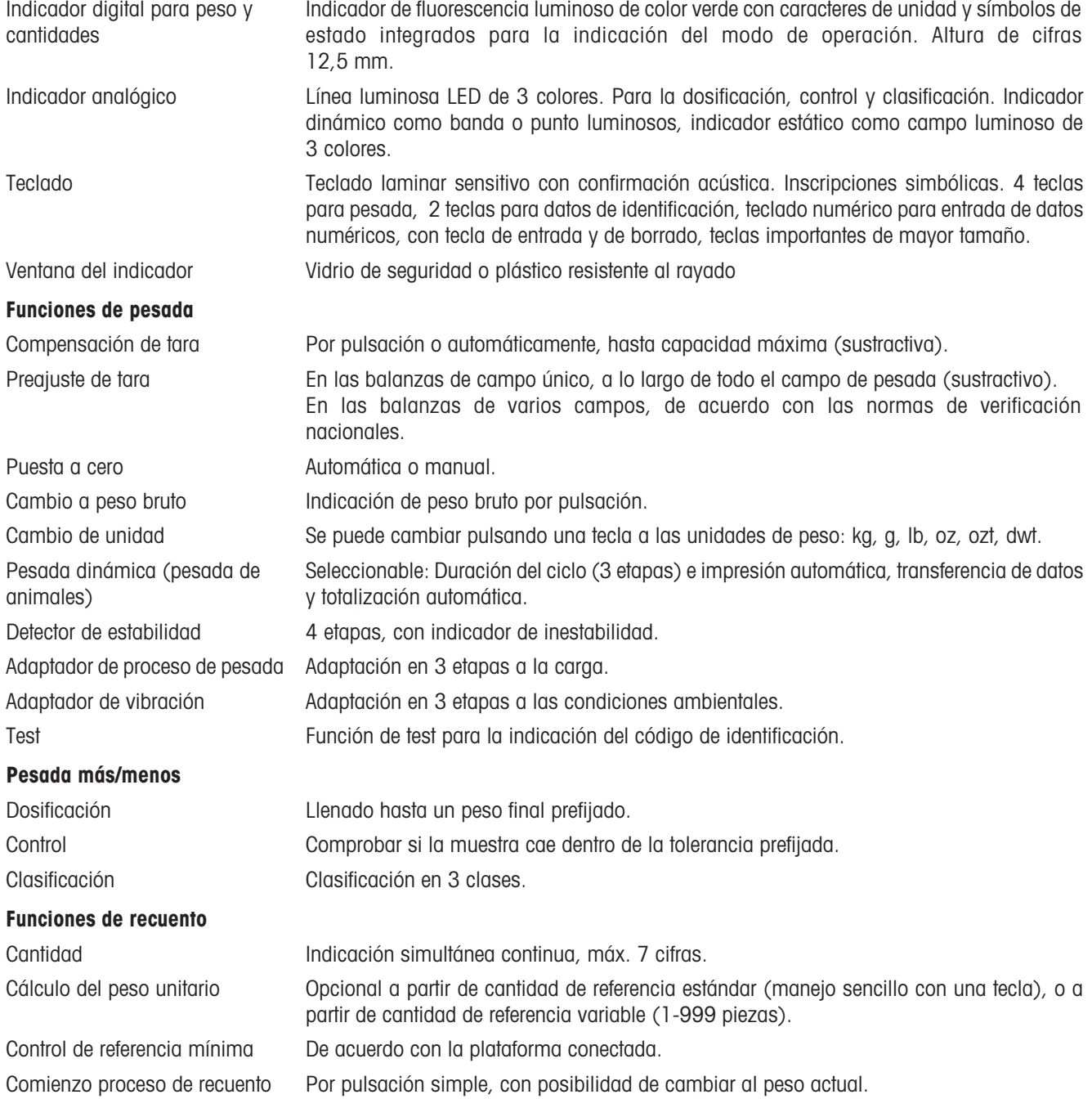

### Formulación

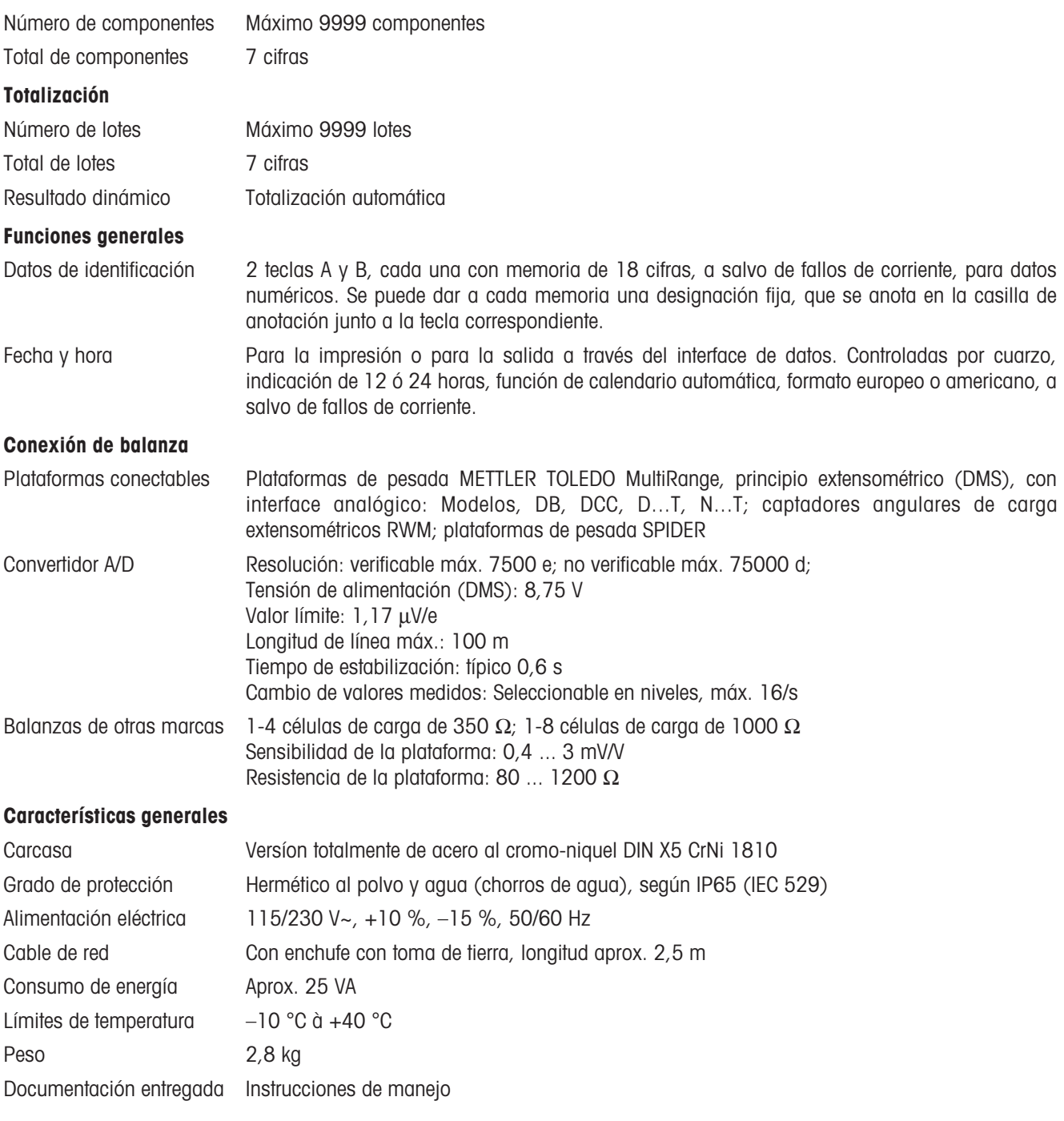

 $\frac{2}{35}$ °

### Dimensiones

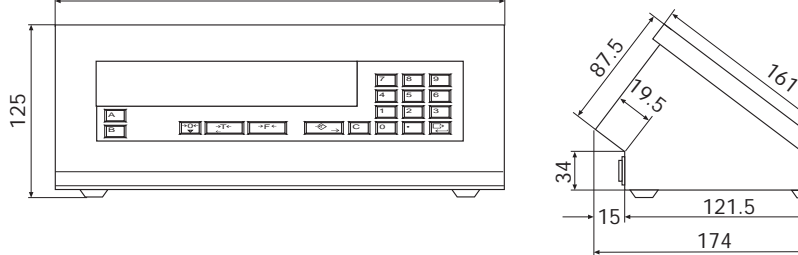

297

### 9.4 Accesorios

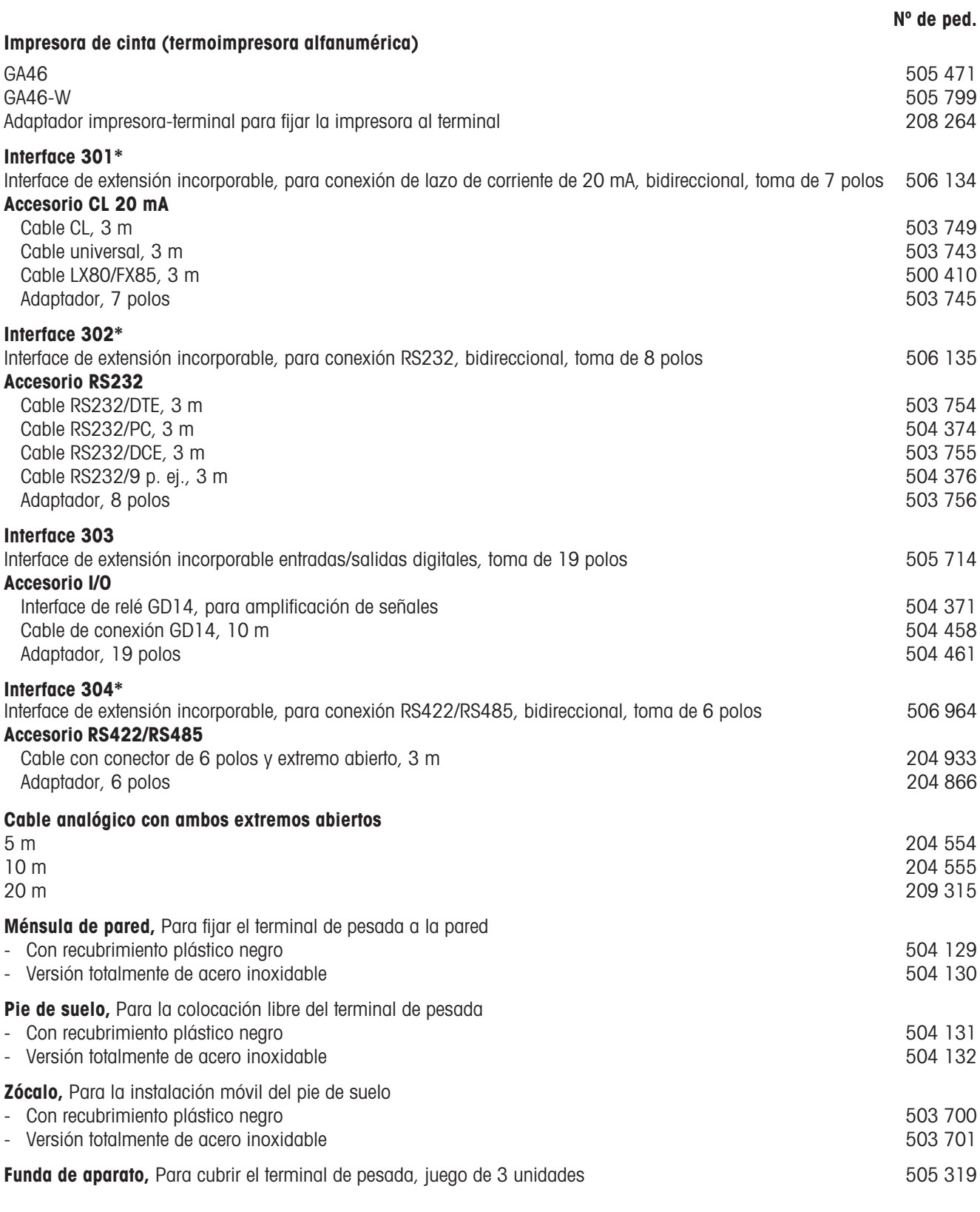

\* sólo incorporable 1 interface serie

### 9.5 Tabla de valores Geo

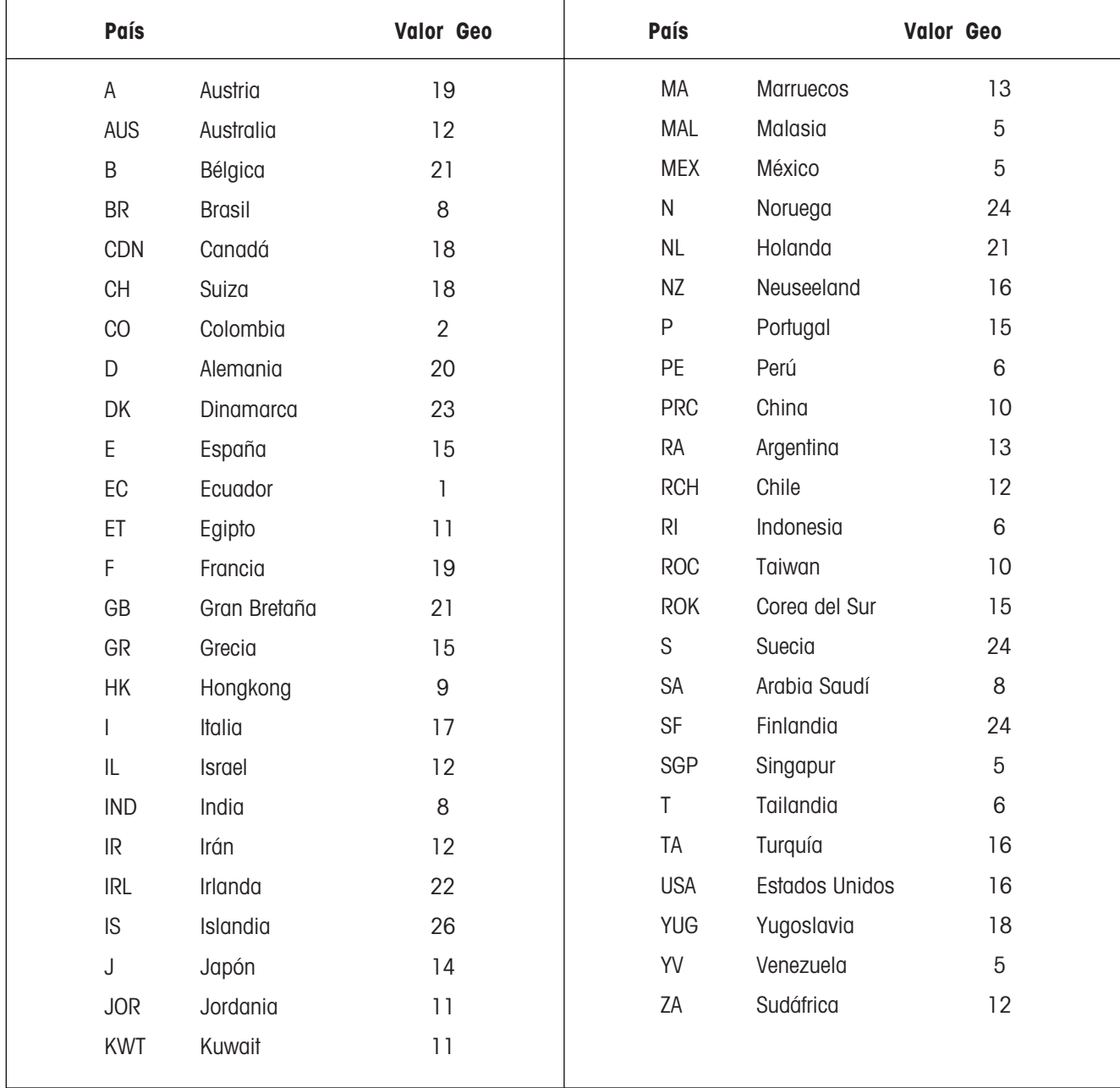

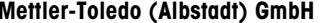

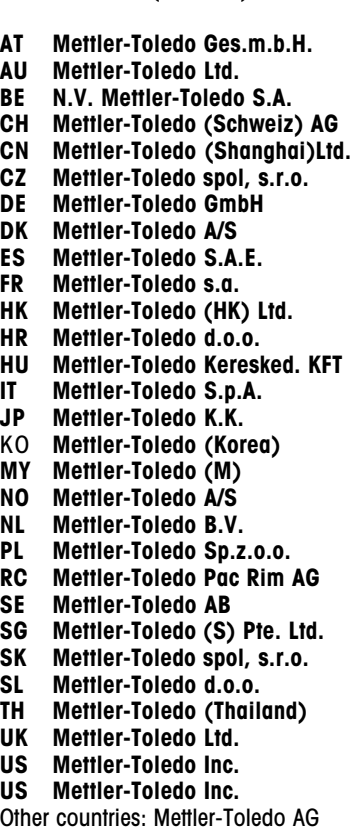

D-72458 Albstadt T 0049-7431-14 0 F -14 232 Hightstown, NJ 08520 8606 Greifensee T 0041-1-944 22 11 F -944 31 70

#### 1100 Wien T 0043-1-604 19 80 F -604 28 80<br>Victoria 3207 T 0061-3-9646 45 51 F -9645 39 35 AU Mettler-Toledo Ltd. Victoria 3207 T 0061-3-9646 45 51 F -9645 39 35 BE N.V. Mettler-Toledo S.A. 1651 Lot T 0032-2-334 02 11 F -378 16 65 8606 Greifensee T 0041-1-944 45 45 F -944 45 10<br>Shanghai 200233 T 0086-21-6485 0435 F -6485 3351 Shanghai 200233 T 0086-21-6485 0435 F -6485 3351<br>120 00 Praha 2 T 0042-2-252 755 F -242 475 83 120 00 Praha 2 T 0042-2-252 755 F -242 475<br>35353 Giessen T 0049-641-50 70 F -507 129 35353 Giessen 1 0049-641-50 70 F -507 129<br>2600 Glostrup 1 0045-43 27 08 00 F -43 27 08 28 DK Mettler-Toledo A/S 2600 Glostrup T 0045-43 27 08 00 F -43 27 08 28 Expose Barcelona 1 0034-3 223 22 22 F -223 02 71<br>18220 Viroflay 78220 T 0033-1-30 97 17 17 F -30 97 16 00 Territor S220 Viroflay 10033-1-30 97 17 17 F -30 97 16 00<br>T 00852-2744 1221 F -2744 6878 T 00852-2744 1221 F -2744 6878<br>T 0038-5-166 02 189 F -166 03 009 100 10 Zagreb T 0038-5-166 02 189 F -166 03 009<br>1173 Budapest T 0036-1-257 98 89 F -258 07 88 T 0036-1-257 98 89 F -258 07 88<br>T 0039-2-33 33 21 F -356 2973 IT Mettler-Toledo S.p.A. 20026 Novate Milanese T 0039-2-33 33 21 F -356 2973 JP Mettler-Toledo K.K. Osaka 540 T 0081-6-949 5917 F -949 5944 KO Mettler-Toledo (Korea) Seoul 135-080 T 0082-2-528 1580 F -528 1583 AT MY METTLER-TOLEN AT 10060-3-703 2773 F -703 8773<br>T 008 Oslo 10 T 0047-22-30 44 90 F -32 70 02 1008 Oslo 10 T 0047-22-30 44 90 F -32 70 02<br>4000 HA Tiel T 0031-344-63 83 63 F -63 83 90 NL Mettler-Toledo B.V. 4000 HA Tiel T 0031-344-63 83 63 F -63 83 90 T 0048-22-651 92 32 RC Mettler-Toledo Pac Rim AG Taipei T 00886-2-579 5955 F -579 5977 120 08 Stockholm T 0046-8-702 50 00 F -642 45 62<br>Singapore 139944 T 0065-778 67 79 F -778 66 39 Singapore 139944 T 0065-778 67 79 F -778 66 39<br>831 03 Bratislava F 0042-7-5252 170 F -5252 173 SK Mettler-Toledo spol, s.r.o. 831 03 Bratislava T 0042-7-5252 170 F -5252 173 SL Mettler-Toledo d.o.o. 611 11 Ljubljana T 0038-6-611 236 764 F -127 45 75 Rangkok 10310 T 0066-2-719 64 80 F -719 64 79<br>Leicester, LE4 1AW T 0044-116-235 70 70 F -236 63 99 T 0044-116-235 70 70 F -236 63 99<br>T 001-614-438 4511 F -438 4755 Worthington, Ohio 43085 T 001-614-438 4511 F -438 4755<br>Hightstown, NJ 08520 T 001-609-448 3000 F -586 5451

Reservadas las modificaciones técnicas © Mettler-Toledo (Albstadt) GmbH 1997.08 Printed in Germany 507254B